# **YASKAWA**

# YASKAWA AC Drive Option

# PROFIBUS-DP Technical Manual

Model SI-P3

To correctly use the product, read this manual thoroughly and keep it for easy reference, inspection, and maintenance. Make sure that the end user receives this manual.

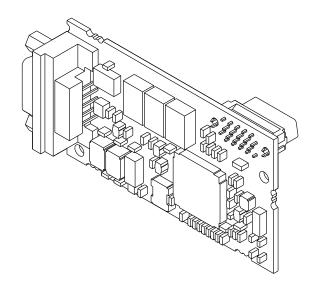

This Page Intentionally Blank

# **Table of Contents**

| 1. | Preface and Safety                                | 5   |
|----|---------------------------------------------------|-----|
|    | Applicable Documentation                          |     |
|    | Registered Trademarks                             |     |
|    | Supplemental Safety Information                   |     |
|    | Section Safety                                    | . 6 |
| 2. | Overview                                          | 6   |
|    | Compatible Products                               | . 6 |
|    | Install the Option on a GA500 Drive               | . 7 |
| 3. | Receiving                                         | 7   |
|    | Option Package Contents                           | . 8 |
|    | Installation Tools                                | . 8 |
| 4. | Option Components                                 | 9   |
|    | Option                                            | . 9 |
|    | Communication Connector                           |     |
|    | Option LED States                                 |     |
|    | Node Address Setting                              |     |
| 5. | Installation Procedure                            |     |
|    | Section Safety                                    |     |
|    | Procedures to Install and Wire Options on a Drive |     |
|    | Procedure B                                       | 15  |
|    | Procedure C                                       |     |
|    | Communication Cable Specifications                |     |
|    | PROFIBUS-DP Termination                           |     |
|    | GSD File                                          | 26  |
| 6. | Related Drive Parameters                          | 26  |
| 7. | Conventional Formats                              | 29  |
|    | Conventional Formats                              | 29  |
|    | High-speed I/O Data                               |     |
|    | MÉMOBUS/Modbus Data                               |     |
|    | Basic and Extended Register Maps                  |     |
|    | MEMOBUS/Modbus Message Area                       |     |

|     | Configuration of MEMOBUS/Modbus Command Message            | . 33         |
|-----|------------------------------------------------------------|--------------|
|     | Parameter Settings Using MEMOBUS/Modbus Commands           |              |
|     | Handshaking Register                                       | . 34         |
|     | Example of Handshaking                                     |              |
|     |                                                            |              |
| 8.  | Parameter Process Data Object Formats                      |              |
|     | Supported Parameter Process Data Object (PPO) Type Formats |              |
|     | Configuration of Registers                                 |              |
|     | PKEIND                                                     |              |
|     | PWE                                                        |              |
|     | STW/ZSW                                                    |              |
|     | HSW/HIW                                                    |              |
|     | Response ID                                                |              |
|     | SI-P3 Device Data                                          |              |
|     | Supported PNU                                              | 42           |
|     | Example: To read the Drive Command (STW) using PNU900      |              |
|     | Example: To read the Drive State (ZSW) using PNU907        | . 43<br>. 44 |
|     | Example: To read current PPO-Write                         | . 44<br>. 44 |
|     | How to use PNU 915 (Assignment, PZD in PPO-Write)          | . 45         |
|     | How to use PNU 916 (Assignment, PZD in PPO-Read)           |              |
|     | PNU964                                                     |              |
|     | PNU Numbers for Drive Parameters                           | . 46         |
|     | PNU Numbering for MEMOBUS/Modbus Registers                 |              |
|     | Example: Reading to d1-17                                  |              |
|     | Example: Writing to RAM with the Enter command             |              |
| 9.  | Troubleshooting                                            | 49           |
|     | Drive-Side Error Codes                                     |              |
|     | Fault                                                      |              |
|     | Minor Faults and Alarms                                    |              |
|     | Option Compatibility                                       | 50           |
| 10. | European Standards                                         | 51           |
|     | EMC Directive Compliance                                   | 51           |
|     | Option Installation                                        |              |
| 11. | Specifications                                             | 52           |
|     | Specifications                                             |              |
| 12  | Disposal                                                   | 53           |
|     | Disposal Instructions                                      |              |
|     | WEEE Directive                                             |              |
| Re  | vision History                                             | 54           |
|     |                                                            |              |

# 1 Preface and Safety

YASKAWA Electric supplies component parts for use in a wide variety of industrial applications. The selection and application of YASKAWA products remain the responsibility of the equipment designer or end user.

YASKAWA accepts no responsibility for the way its products are incorporated into the final system design. Under no circumstances should any YASKAWA product be incorporated into any product or design as the exclusive or sole safety control. Without exception, all controls should be designed to detect faults dynamically and fail safely under all circumstances. All products designed to incorporate a component part manufactured by YASKAWA must be supplied to the end user with appropriate warnings and instructions as to the safe use and operation of that part. Any warnings provided by YASKAWA must be promptly provided to the end user. YASKAWA offers an express warranty only as to the quality of its products in conforming to standards and specifications published in the manual. NO OTHER WARRANTY, EXPRESS OR IMPLIED, IS OFFERED. YASKAWA assumes no liability for any personal injury, property damage, losses, or claims arising from misapplication of its products.

# **◆** Applicable Documentation

| Document                                                                                                 | Description                                                                                                    |
|----------------------------------------------------------------------------------------------------|----------------------------------------------------------------------------------------------------|
| YASKAWA AC Drive Option<br>PROFIBUS-DP<br>Installation Manual                                            | Read this manual first.  The manual provides information about wiring, settings, functions, and troubleshooting. The manual is packaged together with the product.                                                                                                    |
| YASKAWA AC Drive Option<br>PROFIBUS-DP<br>Technical Manual<br>Manual No.: SIEP C730600 82<br>(This book) | The technical manual contains detailed information about the option.  Access the following sites to obtain the technical manual:  U.S.: http://www.yaskawa.com  Europe: http://www.yaskawa.eu.com  Japan: http://www.e-mechatronics.com  Other areas: Check the back cover of these manuals.  For questions, contact Yaskawa or a Yaskawa representative.                                                                                                    |
| YASKAWA AC Drive<br>Manuals                                                                              | Refer to the drive manual to connect with the option.  Drive manuals contain basic installation and wiring information in addition to detailed parameter setting, fault diagnostic, and maintenance information.  The manuals also include important information about parameter settings and tuning the drive.  The Quick Start Guides are packaged with the drive.  The most recent versions of these manuals are available for download on our documentation websites:  U.S.: http://www.yaskawa.com  Europe: http://www.yaskawa.eu.com  Japan: http://www.e-mechatronics.com  Other areas: Check the back cover of these manuals.  For questions, contact Yaskawa or a Yaskawa representative. |

# Glossary

| Terms                      | Definition                                                                                                    |
|----------------------------|----------------------------------------------------------------------------------------------------|
| Option                     | YASKAWA AC Drive Option PROFIBUS-DP                                                                                                    |
| Keypad                     | <ul> <li>HOA Operator</li> <li>LCD Operator</li> <li>LED Operator</li> <li>HOA Keypad</li> <li>LCD Keypad</li> <li>LED Keypad</li> </ul> |
| Hex. (Example: 900 (Hex.)) | Identifies a unit for hexadecimal number format.                                                                                         |

# Registered Trademarks

- PROFIBUS-DP is a registered trademark of PROFIBUS and PROFINET International (PI).
- Trademarks are the property of their respective owners.

# ◆ Supplemental Safety Information

Read and understand this manual before installing, operating, or servicing this option. The option must be installed according to this manual and local codes.

The following conventions are used to indicate safety messages in this manual. Failure to heed these messages could result in serious or possibly even fatal injury or damage to the products or to related equipment and systems.

A DANGER This signal word identifies a hazard that will cause serious injury or death if you do not prevent it.

**A WARNING** This signal word identifies a hazard that can cause death or serious injuries if you do not prevent it.

**A CAUTION** This signal word identifies a hazardous situation, which, if not avoided, can cause minor or moderate injury.

NOTICE This signal word identifies a property damage message that is not related to personal injury.

#### Section Safety

#### **General Precautions**

- The diagrams in this section may include options and drives without covers or safety shields to illustrate details. Be sure to reinstall covers or shields before operating any devices. The option should be used according to the instructions described in this manual.
- · The diagrams in this manual are provided as examples only and may not pertain to all products covered by this manual.
- The products and specifications described in this manual or the content and presentation of the manual may be changed without notice to improve the product and/or the manual.
- · Contact Yaskawa or a Yaskawa representative and provide the manual number shown on the front cover to order new copies of the manual.

A DANGER Do not ignore the safety messages in this manual. If you ignore the safety messages in this manual, it will cause serious injury or death. The manufacturer is not responsible for injuries or damage to equipment.

**A WARNING**Electrical Shock Hazard. Do not modify the drive or option circuitry. Failure to obey can cause serious injury or death, or cause damage to the drive or option and will void warranty. Yaskawa is not responsible for modifications of the product made by the user.

NOTICE Damage to Equipment. Do not use steam or other disinfectants to fumigate wood for packaging the drive. Use alternative methods, for example heat treatment, before you package the components. Gas from wood packaging fumigated with halogen disinfectants, for example fluorine, chlorine, bromine, iodine or DOP gas (phthalic acid ester), can cause damage to the drive.

# 2 Overview

The SI-P3 PROFIBUS-DP Option is an open digital communication system supporting a wide range of fast, time-critical applications.

PROFIBUS Decentralized Periphery (PROFIBUS-DP) is one of the three PROFIBUS variants. DP is dedicated to fast data communication between systems and peripherals at a field level.

PROFIBUS-DP is included into the International Standard (IEC61158) and the European Fieldbus Standard EN 50170. The network is primarily used in process and factory automation.

Install the option/PROFIBUS option on a drive to perform the following functions from a PROFIBUS-DP master device:

- Operate the drive
- Monitor the drive operation status
- Change drive parameter settings

# Compatible Products

You can use the option with these products:

**Table 2.1 Compatible Products** 

| Drive  | Model |
|--------|-------|
| A1000  | All   |
| U1000  | All   |
| Z1000U | All   |
| GA500  | All   |
| GA700  | All   |
| GA800  | All   |
| FP605  | All   |

#### Note:

For Yaskawa customers in the North or South America regions:

If your product is not listed in Table 2.1, refer to the web page below to confirm this manual is correct for your product. The web page provides a list of option manuals by product, and a direct link to download a PDF of the manual.

#### Scan QR code Or refer to:

http://www.yaskawa.com/optionlookup

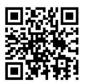

# Install the Option on a GA500 Drive

An option card mounting kit is necessary to install the option on a GA500 drive. The option card mounting kit model is: JOHB-GA50. This kit is sold separately.

Refer to the option card mounting kit manual for more information about installation.

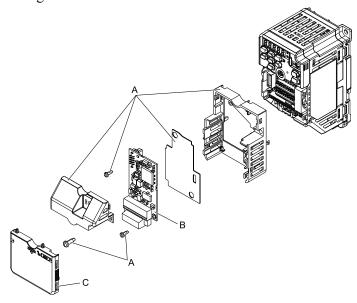

- A Option card mounting kit components (sold separately)
- C Drive front cover

**B** - Option

Figure 2.1 Option Card Mounting Kit (JOHB-GA50)

# 3 Receiving

After you receive the option package:

- Make sure that there is no damage to the option and no parts are missing.

  The Yaskawa warranty does not include damage from shipping. If there is damage to the option or other parts, contact the shipping company immediately.
  - NOTICE Damage to Equipment. Do not use damaged parts to connect the drive and the option. Failure to comply could damage the drive and option.
- Make sure that the model number on the option nameplate and the model number on the purchase order are the same. Refer to Figure 4.1 for more information.
- Contact the distributor where you purchased the option or contact Yaskawa or a Yaskawa representative about any problems with the option.

# **♦** Option Package Contents

**Table 3.1 Contents of Package** 

|           | Option Contents         |                    | Quantity |
|-----------|-------------------------|--------------------|----------|
| Ор        | tion                    |                    | 1        |
| Ground    | wire */                 | ©                  | 1        |
| Screw     | rs (M3)                 |                    | 3 *2     |
|           | 1000-Series, Z1000U     | ERROO RUN BFOOCOMM | 1        |
| LED label | GA500, GA700, and GA800 | RUN COMM OO ERR BF | 1        |
| Mai       | nuals                   | MANUAL             | 1        |

<sup>\*1</sup> GA700 and GA800 drives do not use the ground wire.

#### Note:

LED label for FP605 is packaged with FP605 drive itself.

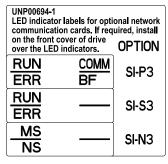

#### Installation Tools

You can use these tools to install the option to the drive:

- A Phillips screwdriver or slotted screwdriver (blade depth: 0.4 mm (0.02 in), width: 2.5 mm (0.1 in)) \*1.
- A pair of diagonal cutting pliers.
- A small file or medium-grit sandpaper.
- \*1 Phillips screw sizes are different for different drive capacities. Prepare different screwdrivers for different screw sizes.

<sup>\*2</sup> Only two screws are necessary to install the option on GA700 and GA800 drives.

# 4 Option Components

# Option

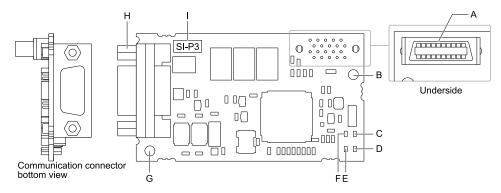

A - Connector (CN5)

**B** - Installation hole

C - LED (RUN) \*1

D - LED (COMM) \*1

E - LED (BF) \*/

F - LED (ERR) \*1

G - Ground terminal (FE) and installation hole \*2

**H - Communication connector CN4** 

I - Option model number

Figure 4.1 Option

- \*1 Refer to Option LED States on page 9 for more information about the LEDs.
- \*2 Connect the included ground wire during installation.

The ground wire is not necessary for installations on GA700 and GA800 drives.

#### Communication Connector

Communication connector CN4 on the option is a 9-pin D-sub female connector. The connector is the connection point for a customer-supplied male PROFIBUS network communication cable.

CN4 9-pin D-sub Female Connector Pin Symbol Description 1 Shield Connected to the metal-shell (no direct FG-connection) Bottom View 2 3 RxD/TxD-P Receive/Transmit data: line B (red) 4 CNTR-P Control signal for repeaters (direction control) DGND 5 Data ground (reference voltage to VP) 3 VP 6 +5 V power supply (for termination resistor) 7 8 RxD/TxD-N Receive/Transmit data: line A (green) 9

**Table 4.1 Communication Connector** 

# **♦** Option LED States

The option has four LEDs:

- RUN (Power Supply)
- ERR (Option Error)
- COMM (Communication Status)
- BF (PROFIBUS-DP Error)

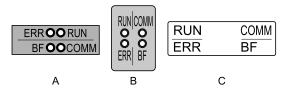

A - 1000-Series, Z1000U B - GA500, GA700, and GA800 C - FP605 \*1

#### Figure 4.2 Option LED Labels

\*1 LED label has transparent background and white letters. Please make sure that you use the correct label for FP605.

Wait 2 seconds minimum for the power-up diagnostic process to complete before you verify the LED states. The Table 4.2 shows the operating status of the option LEDs after the power-up diagnostic LED sequence is complete.

Refer to Table 4.3 for more information about the LEDs.

**Table 4.2 Option LED States** 

| LED W                     | Indication |                         | 0                                           | Description                                                                                                    |                                                                                                 |
|---------------------------|------------|-------------------------|---------------------------------------------|----------------------------------------------------------------------------------------------------|-------------------------------------------------------------------------------------------------|
| LED Name                  | Color      | Operating State Display |                                             |                                                                                                    |                                                                                                 |
|                           |            | ON                      | Power supply on                             | The SI-P3 has power, is prepared for operation, and the internal self-diagnostic check is complete.                                                              |                                                                                                 |
| RUN (Power Supply)        | Green      | OFF                     | Power supply off                            | The drive has no power.  The SI-P3 is not properly connected to the drive, or the SI-P3 has no power.  An internal, self-diagnostic check completed in the SI-P3 |                                                                                                 |
|                           |            | ON                      | SI-P3 error                                 | Error found during the SI-P3 self-diagnostic check                                                                                                    |                                                                                                 |
| ERR<br>(Option Error)     | Red        | Flashing                | Connection error                            | The SI-P3 is not properly connected to the drive.  (This includes node address setting errors to F6-30 [PROFIBUS-DP Node Address] on the drive side.)            |                                                                                                 |
|                           |            | OFF                     | Normal operation                            | Drive and SI-P3 are properly connected.                                                                                                    |                                                                                                 |
| COMM                      | Green      | ON                      | Communication connected                     | Normal send/receive between the SI-P3 and the PROFIBUS-DP master.                                                                                                |                                                                                                 |
| (Communication Status)    |            | Green                   | OFF                                         | No data exchange                                                                                                    | There is a problem establishing communication between the SI-P3 and the PROFIBUS-DP master.     |
|                           |            | ON                      | Waiting for communication procedure setting | Communication-related parameters are in the process of being set or initialized by the PROFIBUS-DP master.                                                       |                                                                                                 |
| BF<br>(PROFIBUS-DP Error) | Red        | Flashing                | Communication setting error                 | Communication parameter error from PROFIBUS-DP master.                                                                                                    |                                                                                                 |
| (                         |            |                         | OFF                                         | Normal parameter settings operation                                                                                                    | LED shuts off when the PROFIBUS-DP master is finished setting communication-related parameters. |

Table 4.3 LED Operation After Power-up Diagnostic

| Option LED States |     | es  |    |                                                                         |                                                                                                    |                                                                                                    |  |
|-------------------|-----|-----|----|-------------------------------------------------------------------------|----------------------------------------------------------------------------------------------------|----------------------------------------------------------------------------------------------------|--|
| RUN               | ERR | COM | BF | Description                                                             | Cause                                                                                                    | Possible Solutions                                                                                                    |  |
|                   |     |     |    | Decrease and the eff                                                    | The drive has no power.                                                                                               | Check all wiring to the drive, then turn on the power.                                                                                                    |  |
| •                 | •   | •   | •  | Power supply off                                                        | The SI-P3 is not properly connected to the drive, or the SI-P3 has no power.                                          | Shut off the drive and make sure the SI-P3 is connected properly. Cycle drive power.                                                                                                    |  |
| 0                 | •   | •   | •  | Checking connection with the drive     Waiting for data from the master | The SI-P3 is reading the node address or parameter configuration.  Waiting for initial input data from master device. | -                                                                                                    |  |
| •                 | 0   | •   | •  | Error during the SI-P3 self-<br>diagnostic check                        | SI-P3 error                                                                                                    | Cycle drive power. If the LED status does not change, replace the SI-P3.                                                                                                    |  |
| •                 | •   | •   | •  | Connection error                                                        | Problem initializing the drive and the SI-P3. Incorrect node address.                                                 | Cycle drive power. If the LED status does not change, replace the SI-P3 or the drive.     Check F6-30 [PROFIBUS-DP Node Address] setting in the drive.                                                  |  |
| ٥                 | •   | •   | 0  | Waiting for data from the master device                                 | Waiting for data from the master device. (Set_Parm_Message or Chk_Cfg_Message)                                        | Check master network settings.     Make sure the master device is operating normally.     Check terminal resistance settings on the data line.     Check for problems with the data line and connector. |  |

| О   | Option LED States |     | es |                                       |                                                           |                                                                  |  |
|-----|-------------------|-----|----|---------------------------------------|-----------------------------------------------------------|------------------------------------------------------------------|--|
| RUN | ERR               | COM | BF | Description                           | Cause                                                     | Possible Solutions                                               |  |
|     |                   |     |    |                                       |                                                           | Check if the data line is isolated from the main circuit wiring. |  |
| 0   | •                 | •   | •  | Incorrect data from the master device | Incorrect data from the master device. (Set_Parm_Message) | Check master network settings.                                   |  |
| 0   | •                 | 0   | •  | Sending or receiving data             | -                                                         | -                                                                |  |

o: ON, **①**: Flashing, **●**: OFF

# Node Address Setting

Use a parameter *F6-30* within 0 to 125. Be sure to set an address that is different than all other node addresses.

# 5 Installation Procedure

# Section Safety

A DANGER Electrical Shock Hazard. Do not examine, connect, or disconnect wiring on an energized drive. Before servicing, disconnect all power to the equipment and wait for the time specified on the warning label at a minimum. The internal capacitor stays charged after the drive is de-energized. The charge indicator LED extinguishes when the DC bus voltage decreases below 50 Vdc. When all indicators are OFF, measure for dangerous voltages to make sure that the drive is safe. If you do work on the drive when it is energized, it will cause serious injury or death from electrical shock.

▲ WARNING Electrical Shock Hazard. Do not operate the drive when covers are missing. Replace covers and shields before you operate the drive. Use the drive only as specified by the instructions. Some figures in this section include drives without covers or safety shields to more clearly show the inside of the drive. If covers or safety shields are missing from the drive, it can cause serious injury or death.

**A WARNING** Electrical Shock Hazard. Only let approved personnel install, wire, maintain, examine, replace parts, and repair the drive. If personnel are not approved, it can cause serious injury or death.

**A WARNING** Electrical Shock Hazard. Do not remove covers or touch circuit boards while the drive is energized. If you touch the internal components of an energized drive, it can cause serious injury or death.

**A WARNING** Electrical Shock Hazard. Do not use damaged wires, put too much force on the wiring, or cause damage to the wire insulation. Damaged wires can cause serious injury or death.

▲ WARNING Fire Hazard. Tighten all terminal screws to the correct tightening torque. Connections that are too loose or too tight can cause incorrect operation and damage to the drive. Incorrect connections can also cause death or serious injury from fire.

NOTICE Damage to Equipment. When you touch the option, make sure that you observe correct electrostatic discharge (ESD) procedures. If you do not follow procedures, it can cause ESD damage to the drive circuitry.

NOTICE Damage to Equipment. Do not de-energize the drive while the drive is outputting voltage. Incorrect equipment sequencing can cause damage to the drive.

NOTICE Do not operate a drive or connected equipment that has damaged or missing parts. You can cause damage to the drive and connected equipment.

NOTICE Use Yaskawa connection cables or recommended cables only. Incorrect cables can cause the drive or option to function incorrectly.

NOTICE Damage to Equipment. Correctly connect the connectors. Incorrect connections can cause malfunction or damage to the equipment.

NOTICE Damage to Equipment. Make sure that all connections are correct after you install the drive and connecting peripheral devices. Incorrect connections can cause damage to the option.

# ◆ Procedures to Install and Wire Options on a Drive

Procedures to install and wire the option are different for different drive models.

Refer to the following table to check the procedures to install and wire the option on a drive.

Table 5.1 Procedures to Install and Wire Options on a Drive

| Drive | Procedures to Install and Wire Options on a Drive | Reference Page |
|-------|---------------------------------------------------|----------------|
| A1000 | Procedure A                                       | 12             |
| U1000 | Procedure A                                       | 12             |

| Drive  | Procedures to Install and Wire Options on a Drive | Reference Page |
|--------|---------------------------------------------------|----------------|
| Z1000U | Procedure A                                       | 12             |
| GA500  | */                                                | -              |
| GA700  | Procedure B                                       | 15             |
| GA800  | Procedure B                                       | 15             |
| FP605  | Procedure C                                       | 19             |

<sup>\*1</sup> To install the option on GA500 drives, use the option mounting kit (JOHB-GA50) and manual.

#### ■ Procedure A

This section shows the procedure to install and wire the option on a 1000-series drive.

#### Prepare the Drive for the Option

Correctly wire the drive as specified by the manual packaged with the drive. Make sure that the drive functions correctly. For information about drive connection and wiring, refer to the manuals for the drive on which you will use this option.

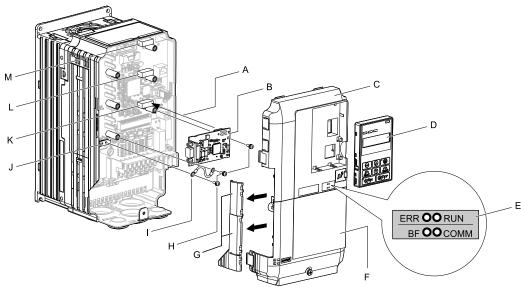

- A Insertion point for CN5 connector
- B Option
- C Drive front cover
- D Keypad
- E LED label
- F Drive terminal cover
- G Removable tabs for wire routing

- H Included screws
- I Ground wire
- J Drive grounding terminal (FE)
- K Connector CN5-A
- L Connector CN5-B (Not available for communication option installation.)
- M Connector CN5-C (Not available for communication option installation.)

Figure 5.1 Drive Components with Option

#### Install the Option

Use this procedure to install the option.

⚠ DANGER Electrical Shock Hazard. Do not examine, connect, or disconnect wiring on an energized drive. Before servicing, disconnect all power to the equipment and wait for the time specified on the warning label at a minimum. The internal capacitor stays charged after the drive is de-energized. The charge indicator LED extinguishes when the DC bus voltage decreases below 50 Vdc. When all indicators are OFF, measure for dangerous voltages to make sure that the drive is safe. If you do work on the drive when it is energized, it will cause serious injury or death from electrical shock.

Remove the keypad (B), front cover (A), and terminal cover (C).

Shut off power to the drive and wait for the time specified on the drive warning label at a minimum. Make sure that the charge indicator LED is unlit, then remove the keypad and front cover. Refer to the drive manuals for more information.

NOTICE Damage to Equipment. When you touch the option, make sure that you observe correct electrostatic discharge (ESD) procedures. If you do not follow procedures, it can cause ESD damage to the drive circuitry.

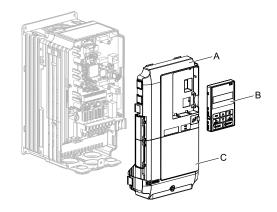

- A Drive front cover
- B Keypad

C - Drive terminal cover

Figure 5.2 Remove the Keypad, Front Cover, and Terminal Cover

2. Put the LED label (B) in the correct position on the drive front cover (A).

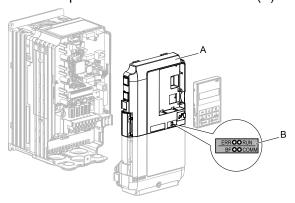

A - Drive front cover

B - LED label

Figure 5.3 Put the LED Label on the Drive Front Cover

3. Install the option (A) into the CN5-A connector (C) on the drive and use the included screws (B) to put it in place.

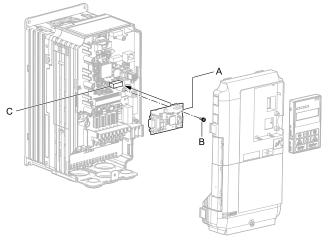

- A Option
- **B** Included screw

C - Connector CN5-A

#### Figure 5.4 Install the Option

- 4. Use one of the remaining included screws (B) to connect one end of the ground wire (C) to the ground terminal (D). Use the last remaining included screw (B) to connect the other end of the ground wire (C) to the remaining ground terminal and installation hole on the option (A).
  - Tighten the screws to a correct tightening torque:
  - 0.5 N·m to 0.6 N·m (4.4 in·lb to 5.3 in·lb)

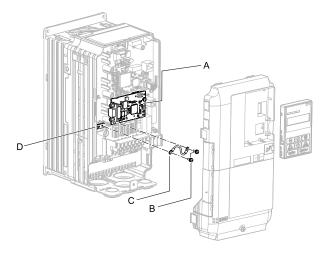

- A Option
- **B** Included screws

- C Ground wire
- D Drive grounding terminal (FE)

Figure 5.5 Connect the Ground Wire

#### Note:

The drive has only two ground terminal screw holes. When you connect three options, two options will share one ground terminal.

5. Route the option wiring.

Procedures to wire the option are different for different drive models.

- You can route the option wiring through openings on the front cover of some models. Remove the
  perforated tabs on the left side of the front cover as shown in Figure 5.6-A to create the necessary
  openings on these models. To prevent damage to the cable from the cut end, treat the cut surface with
  sandpaper.
- Route the option wiring inside the enclosure as shown in Figure 5.6-B. Make sure that the front covers will easily fit back onto the drive.

Refer to the drive manual for more information.

#### Note:

Isolate communication cables from main circuit wiring and other electrical and power lines.

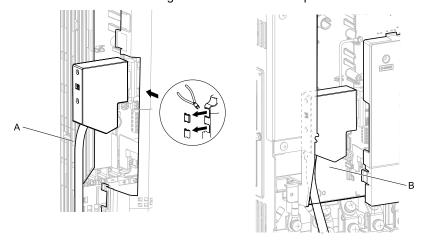

- A Route wires through the openings provided on the left side of the front cover. \*/
- B Use the open space provided inside the drive to route option wiring.

#### Figure 5.6 Wire Routing Examples

- \*1 If there is wiring outside the enclosure, the drive will not meet Enclosed wall-mounted type (IP20/UL Type 1) requirements.
- 6. Firmly connect the PROFIBUS-DP communication cable to option communication connector CN4. Isolate communication cables from main circuit wiring and other electrical and power lines. Make sure that you firmly connect the cable end. (Refer to Figure 5.24). Refer to Communication Cable Specifications on page 25 for more information.

#### Note:

Do not connect or disconnect the communication cable while the drive is energized or while the drive is in operation. Failure to obey can cause a static discharge, which will cause the option to stop working correctly. Cycle power on the drive and option to start using the option again.

7. Reattach the front cover (A), terminal cover (C), and keypad (B). Refer to the drive manuals for more information.

NOTICE Do not pinch cables between the front covers and the drive. Failure to comply could cause erroneous operation.

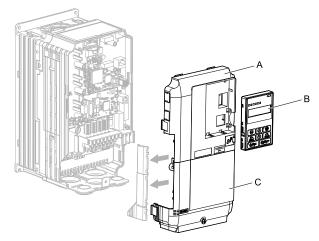

- A Drive front cover
- B Keypad

C - Drive terminal cover

Figure 5.7 Replace the Front Cover, Terminal Cover, and Keypad

8. Set drive parameters in *Related Drive Parameters on page 26* for correct option performance. Make sure that you set parameter *F6-30* to a node address that is unique on the network.

#### Procedure B

This section shows the procedure to install and wire the option on a GA700 or GA800 drive.

#### **Prepare the Drive for the Option**

Correctly wire the drive as specified by the manual packaged with the drive. Make sure that the drive functions correctly. For information about drive connection and wiring, refer to the manuals for the drive on which you will use this option.

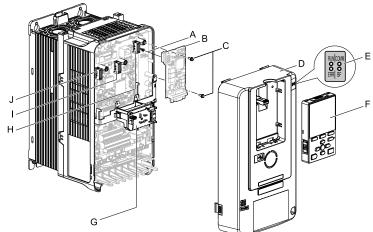

- A Insertion point for CN5 connector
- **B** Option
- C Included screws
- D Drive front cover
- E LED label

- F Keypad
- G LED Status Ring board
- H Connector CN5-A
- I Connector CN5-B (Not available for communication option installation.)
- J Connector CN5-C (Not available for communication option installation.)

Figure 5.8 Drive Components with Option

## Install the Option

Use this procedure to install the option.

⚠ DANGER Electrical Shock Hazard. Do not examine, connect, or disconnect wiring on an energized drive. Before servicing, disconnect all power to the equipment and wait for the time specified on the warning label at a minimum. The internal capacitor stays charged after the drive is de-energized. The charge indicator LED extinguishes when the DC bus voltage decreases below 50 Vdc. When all indicators are OFF, measure for dangerous voltages to make sure that the drive is safe. If you do work on the drive when it is energized, it will cause serious injury or death from electrical shock.

Put the LED label (A) in the correct position on the drive front cover (B).

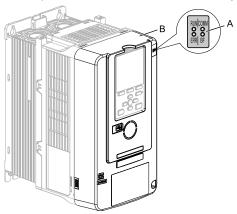

#### A - LED label

**B** - Drive front cover

Figure 5.9 Put the LED Label on the Drive Front Cover

2. Remove the keypad (E) and front cover (D).

Shut off power to the drive and wait for the time specified on the drive warning label at a minimum. Make sure that the charge indicator LED is unlit, then remove the keypad and front cover. Refer to the drive manuals for more information.

You can only install this option into the CN5-A connector on the drive control board.

NOTICE Damage to Equipment. When you touch the option, make sure that you observe correct electrostatic discharge (ESD) procedures. If you do not follow procedures, it can cause ESD damage to the drive circuitry.

#### Note:

Remove the keypad, then move the keypad connector to the holder on the drive, then remove the front cover.

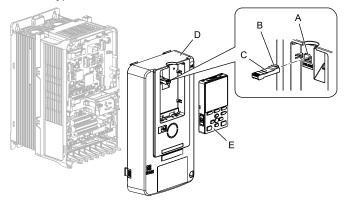

- A Holder
- B Keypad connector tab
- C Keypad connector

- D Drive front cover
- E Keypad

#### Figure 5.10 Remove the Front Cover and Keypad

3. Carefully remove the LED Status Ring board (A) and put it in the temporary placement holes (B) on the right side of the drive.

Refer to the drive manuals for more information.

NOTICE Do not remove the LED Status Ring board cable connector. If you disconnect the LED Status Ring board, it can cause incorrect operation and damage to the drive.

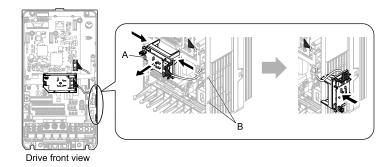

#### A - LED status ring board

#### **B** - Temporary placement holes

#### Figure 5.11 Remove the LED Status Ring Board

4. Install the option (A) into the CN5-A connector (C) on the drive and use the included screws (B) to put it in place.

Tighten the screw to a correct tightening torque:

• 0.5 N·m to 0.6 N·m (4.4 in·lb to 5.3 in·lb)

#### Note:

- 1. A ground wire is not necessary. Do not use the ground wire.
- 2. Only two screws are necessary to install the option on GA700 and GA800 drives.

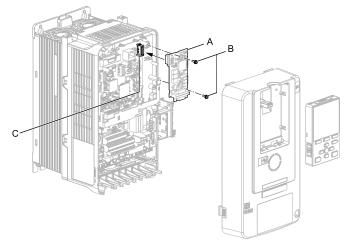

- A Option
- **B** Included screws

C - Connector CN5-A

Figure 5.12 Install the Option

5. Confirm proper option wiring.

Procedures to wire the option are different for different drive models. Route the wiring to the outside as shown in Figure 5.13 for drives that require routing the wiring to the outside. Route the wiring inside the enclosure through the lower wiring cover to the outside as shown in Figure 5.14 for drives that do not require routing the wiring to the outside.

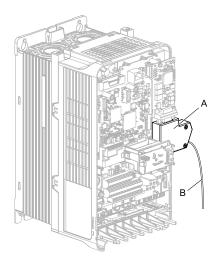

#### A - Connector

B - Cable

Figure 5.13 Example of Routing the Wiring to the Outside

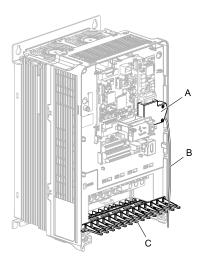

- A Connector
- B Cable

C - Wiring cover

#### Figure 5.14 Example of Not Routing the Wiring to the Outside

6. Firmly connect the PROFIBUS-DP communication cable to the option communication connector CN4. Isolate communication cables from main circuit wiring and other electrical and power lines. Make sure that you firmly connect the cable end. (Refer to Figure 5.24). Refer to *Communication Cable Specifications on page 25* for more information.

#### Note:

Do not connect or disconnect the communication cable while the drive is energized or while the drive is in operation. Failure to obey can cause a static discharge, which will cause the option to stop working correctly. Cycle power on the drive and option to start using the option again.

- 7. Make sure that the option wire routing is correct after you connect the prepared cable.
- 8. Reattach the LED Status Ring board (E), front cover (C), and keypad (D). Refer to the drive manuals for more information.

NOTICE Do not pinch cables between the front cover or the LED Status Ring board and the drive. Failure to comply could cause erroneous operation.

#### Note:

- Replace the keypad connector, then install the keypad.
- Put the keypad connector tab into the holder when you install the keypad connector to the holder.

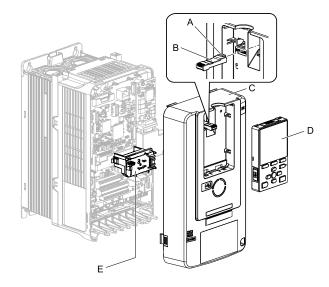

- A Keypad connector tab
- **B** Keypad connector
- C Drive front cover

- D Keypad
- E LED status ring board

Figure 5.15 Install the LED Status Ring board, Front Cover, and Keypad

#### Note:

Use diagonal cutters to cut out the perforated openings in the right side of the drive front cover and route the wiring and connector to the outside through the hole to attach the front cover for drives that require routing the wiring to the outside. To prevent damage to the cable from the cut end, treat the cut surface with sandpaper.

The drive will not meet Enclosed wall-mounted type (IP20/UL Type 1) requirements if wiring is exposed outside the enclosure.

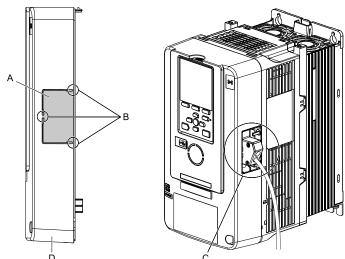

- A Cutaway sections
- **B** Cutting locations

- C Route the wiring and connector to the outside.
- D Right side of the drive front cover
- 9. Set drive parameters in *Related Drive Parameters on page 26* for correct option performance. Make sure that you set parameter *F6-30* to a node address that is unique on the network.

#### Procedure C

This section shows the procedure to install and wire the option on an FP605 drive.

#### **Prepare the Drive for the Option**

Correctly wire the drive as specified by the manual packaged with the drive. Make sure that the drive functions correctly. Refer to the drive manuals for more information.

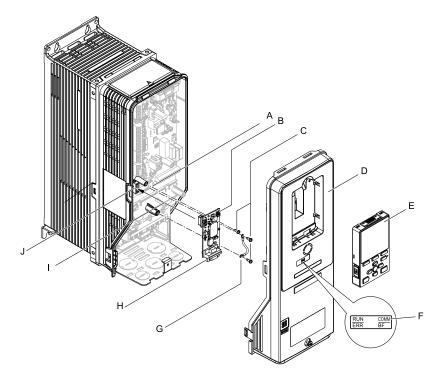

- A Drive grounding terminal (FE)
- **B** Option
- C Included screws
- D Drive front cover
- E Keypad

- F LED label
- **G** Ground wire
- H Option connector CN4 (9-pin D-sub female connector)
- I Insertion point for connector CN5-A
- J Connector CN5-A

Figure 5.16 Drive Components with Option

#### **Install the Option**

Use this procedure to install the option.

A DANGER Electrical Shock Hazard. Do not examine, connect, or disconnect wiring on an energized drive. Before servicing, disconnect all power to the equipment and wait for the time specified on the warning label at a minimum. The internal capacitor stays charged after the drive is de-energized. The charge indicator LED extinguishes when the DC bus voltage decreases below 50 Vdc. When all indicators are OFF, measure for dangerous voltages to make sure that the drive is safe. If you do work on the drive when it is energized, it will cause serious injury or death from electrical shock.

1. Remove the keypad (B) and front cover (A).

Shut off power to the drive and wait for the time specified on the drive warning label at a minimum. Make sure that the charge indicator LED is unlit, then remove the keypad and front cover. Refer to the drive manuals for more information.

NOTICE Damage to Equipment. When you touch the option, make sure that you observe correct electrostatic discharge (ESD) procedures. If you do not follow procedures, it can cause ESD damage to the drive circuitry.

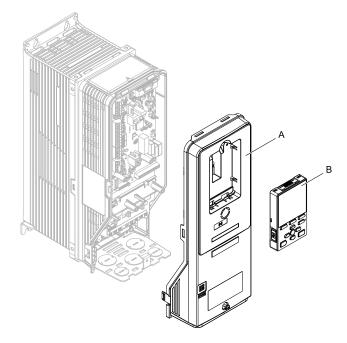

A - Drive front cover

B - Keypad

Figure 5.17 Remove the Front Cover and Keypad

2. Put the LED label (B) in the correct position on the drive front cover (A).

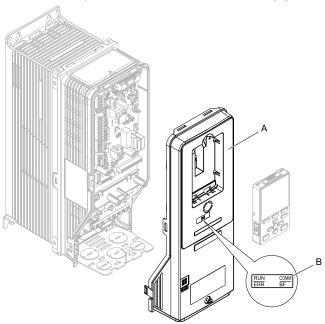

A - Drive front cover

B - LED label

Figure 5.18 Put the LED Label on the Drive Front Cover

3. Remove the screw (B) installed in the drive grounding terminal (A).

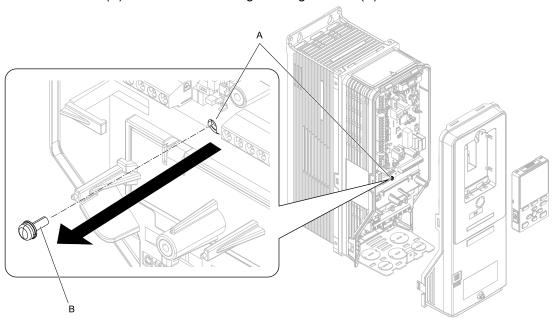

A - Drive grounding terminal (FE)

B - Included screw

Figure 5.19 Remove the Screw from the Drive Grounding Terminal

4. Use the screw (B) installed in the FE ground terminal of the drive (A) to connect one end of the included ground wire (C) to the ground terminal on the drive.

Tighten the screw to a correct tightening torque:

• 0.5 N·m to 0.6 N·m (4.4 in·lb to 5.3 in·lb)

#### Note:

Route ground wire on the right side of the stud (D).

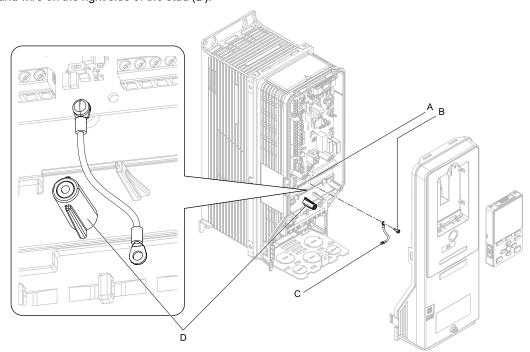

A - Drive grounding terminal (FE)

C - Ground wire

B - Included screw

D - Stud

Figure 5.20 Connect the Ground Wire

5. Install the option (A) into the CN5-A connector (C) on the drive and use one of the included screws (B) to put it in place.

Tighten the screws to a correct tightening torque:

• 0.5 N·m to 0.6 N·m (4.4 in·lb to 5.3 in·lb)

#### Note:

- 1. Only two screws are necessary to install the option on an FP605 drive.
- 2. The option package contains three screws and one ground wire.

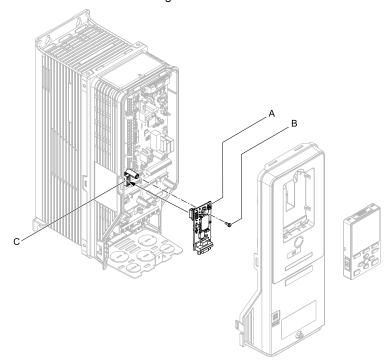

- A Option
- **B** Included screws

C - Connector CN5

Figure 5.21 Install the Option

6. Use one of the remaining included screws (B) to connect the ground wire (A) to the ground terminal and installation hole on the option.

Tighten the screw to a correct tightening torque:

• 0.5 N·m to 0.6 N·m (4.4 in·lb to 5.3 in·lb)

#### Note:

Refer to Figure 5.22 for instructions about crimp terminal orientation (C) and wire routing.

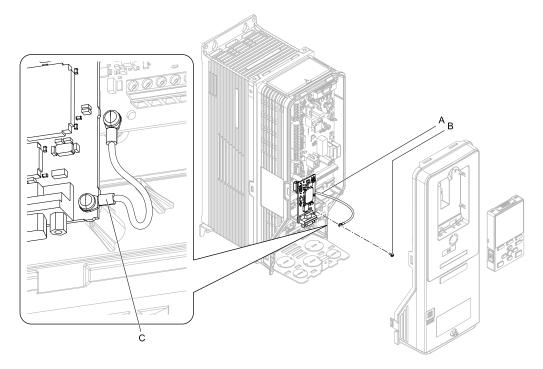

- A Ground wire
- **B** Included screw

C - Crimp terminal

#### Figure 5.22 Connect the Ground Wire

7. Firmly connect the PROFIBUS-DP communication cable to the option 9-pin D-sub connector (CN4). Isolate communication cables from main circuit wiring and other electrical and power lines. Make sure that you firmly connect the cable end. (Refer to Figure 5.24). Refer to Communication Cable Specifications on page 25 for more information.

NOTICE Damage to Equipment. When you touch the option, make sure that you observe correct electrostatic discharge (ESD) procedures. If you do not follow procedures, it can cause ESD damage to the drive circuitry.

 $8. \quad \text{Reattach the drive front cover (A) and the keypad (B)}.$ 

Refer to the drive manuals for more information.

NOTICE Do not pinch cables between the front covers and the drive. Failure to comply could cause erroneous operation.

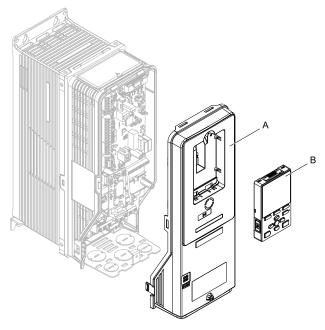

A - Drive front cover

B - Keypad

Figure 5.23 Replace the Front Cover and Keypad

9. Set drive parameters in Related Drive Parameters on page 26 for correct option performance.

# **♦** Communication Cable Specifications

Use only PROFIBUS-DP-dedicated communication cable. The Yaskawa warranty does not cover other cable types. Refer to the PROFIBUS-DP website at www.profibus.com for more information on cables.

Yaskawa recommends using PROFIBUS-DP cables suitable for the conditions.

Table 5.2 Communication Cable (Type A) Specifications

| Condition          | Specifications               |
|--------------------|------------------------------|
| Impedance          | 135 - 165 Ω, 3 - 20 MHz      |
| Capacity           | 30 pF/m maximum              |
| Loop Resistance    | 110 Ω/km maximum             |
| Core Cross-Section | 0.34 mm <sup>2</sup> minimum |
| Core Diameter      | 0.64 mm minimum              |

**Table 5.3 Communication Cable Length** 

| Communication Speed (kbps) | Communication Speed (kbps) Distance per Segment (m) |       | Distance per Segment (m) |
|----------------------------|-----------------------------------------------------|-------|--------------------------|
| 9.6                        | 1200                                                | 500   | 400                      |
| 19.2                       | 1200                                                | 1500  | 200                      |
| 45.45                      | 1200                                                | 3000  | 100                      |
| 93.75                      | 1200                                                | 6000  | 100                      |
| 187.5                      | 1000                                                | 12000 | 100                      |

# Option Connection Diagram

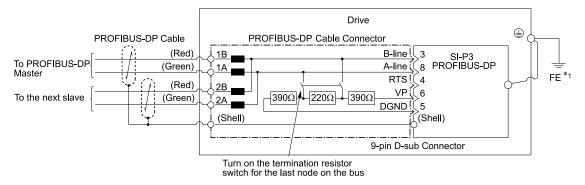

Figure 5.24 Option Connection Diagram

\*1 Connect the included ground wire for installations on 1000-series, GA500, and FP605 drives. The ground wire is not necessary for installation on GA700 or GA800 drives.

#### ■ PROFIBUS-DP Termination

The option does not have a built-in termination resistor. You must use a switch on the 9-pin D-sub connector to set the termination resistance on the final drive in the network. Make sure that only the connector for the final drive in the network has a termination resistor. If any other network drive has a termination resistor, it can cause communication problems.

Use only the input side cable entry as shown in Figure 5.25 when connecting both ends of the network. Most 9-pin D-sub connectors have a function to disconnect the output side of the cable. Communication will not be possible between devices if the connector is reversed. Most connectors have arrows identifying the input and output sides.

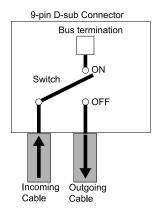

Figure 5.25 PROFIBUS Cable Connection with Termination Resistors

Bus termination ON = incoming and outgoing cables not connected.

Bus termination OFF = incoming and outgoing cables connected.

You can only use termination resistors without inductors as shown in Figure 5.26 for baud rates less than 1.5 Mbps. Baud rates 1.5 Mbps and higher require termination with resistors and inductors as shown in Figure 5.24.

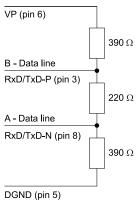

Figure 5.26 PROFIBUS Cable Termination

#### **♦** GSD File

To facilitate network implementation, obtain a GSD file from one of the following websites depending on your region:

U.S.: http://www.yaskawa.com

Europe: http://www.yaskawa.eu.com Japan: http://www.e-mechatronics.com

Other areas: Check the back cover of these manuals.

For questions, contact Yaskawa or a Yaskawa representative.

#### Note:

Download the GSD file for YASKAWA AC Drive Option SI-P3. If you download an incorrect GSD file, this product will not operate as a slave in the network.

# **6** Related Drive Parameters

These parameters set the drive for operation with the option. Make sure that the parameter settings in this table are correct before you start network communications.

#### Note:

- 1. Hex.: MEMOBUS addresses that you can use to change parameters over network communication are represented in hexadecimal numbers.
- 2. Parameter F7-16 [Timeout Value] to F7-79 [PZD10 Read]
  - This setting is available in A1000 software versions PRG: 1021 or later.

•The drive is compatible with option software versions PRG: 2103 or later. Refer to the option package labeling in the field designated "PRG (four digit number)" or the option labeling in the field designated "C/N (S + four digit number)" to identify the option software version.

| No.<br>(Hex.)   | Name                                | Description                                                                                                    | Default<br>(Range) |
|-----------------|-------------------------------------|----------------------------------------------------------------------------------------------------|--------------------|
| b1-01<br>(0180) | Frequency Reference<br>Selection 1  | Selects the input method for frequency reference.  0: Keypad  1: Analog Input  2: Memobus/Modbus Communications  3: Option PCB  4: Pulse Train Input  Note:  • Set b1-02 = 3 [Run Command Selection 1 = Option PCB] to use the master device and serial communications to start and stop the drive. Set b1-01 = 3 to use the master device to control the frequency reference of the drive.  • The default setting is different for different drives. Refer to the instruction manual of your specific drive for more information.                                                                                                    | 1 (0 - 4)          |
| b1-02<br>(0181) | Run Command Selection 1             | Selects the input method for the Run command.  0: Keypad  1: Digital Input  2: Memobus/Modbus Communications  3: Option PCB  Note:  Set b1-02 = 3 to start and stop the drive with the master device using serial communications. Set b1-01 = 3 [Frequency Reference Selection 1 = Option PCB] to use the master device to control the frequency reference of the drive.                                                                                                    | 1 (0 - 3)          |
| F6-01<br>(03A2) | Communication Error<br>Selection    | Selects drive response when the drive detects a bUS [Option Communication Error] error during communications with the option.  0: Ramp to Stop  1: Coast to Stop  2: Fast Stop (Use C1-09)  3: Alarm Only  4: Alarm - Run at d1-04  5: Alarm - Ramp Stop  Note:  • When you set this parameter to 3 or 4, the drive will continue operation after it detects a fault. Separately prepare safety protection equipment and systems, for example fast-stop switches.  • Refer to the drive manual to know if settings 4 and 5 are available. Settings 4 and 5 are available in A1000 software versions PRG: 1021 or later.  • The setting range for 1000-Series drives is different for different software versions. Refer to the Peripheral Devices & Options section of the drive instruction manual for more information.                                                                                                    | 1 (0 - 5)          |
| F6-02<br>(03A3) | Comm External Fault (EF0)<br>Detect | Selects the conditions at which EF0 [Option Card External Fault] is detected.  0: Always Detected  1: Detected during RUN Only                                                                                                    | 0<br>(0, 1)        |
| F6-03<br>(03A4) | Comm External Fault (EF0)<br>Select | Selects drive response when the drive detects an external fault input [EF0] during option communications.  0: Ramp to Stop  1: Coast to Stop  2: Fast Stop (Use C1-09)  3: Alarm Only  Note:  When you set this parameter to 3, the drive will continue operation after it detects a fault. Separately prepare safety protection equipment and systems, for example fast-stop switches.                                                                                                    | 1 (0 - 3)          |
| F6-06<br>(03A7) | Torque Reference/Limit by Comm      | Sets the function that enables and disables the torque reference and torque limit received from the communication option.  0: Disabled  1: Enabled  Note:  • Control method availability of this parameter is different for different product series.  -1000-Series  Parameter is available in A1-02 = 3, 6, 7 [Control Method Selection = Closed Loop Vector, PM Advanced Open Loop Vector, PM Closed Loop Vector].  When you enable this parameter, 45-01 [Torque Control Selection] sets the drive to read the value as the Torque Limit value or the Torque Reference value.  d5-01 = 1 [Torque Control]: Torque Limit  d5-01 = 1 [Torque Control]: Torque Reference  In A1-02 = 6 [Control Method Selection = PM Advanced Open Loop Vector], this value is read as the Torque Limit.  -GA500  Parameter is available in A1-02 = 2, 6, 8 [Control Method Selection = Open Loop Vector, PM Advanced Open Loop Vector, EZ Vector Control]. The drive reads this value as the Torque Limit.  -GA700, GA800  Parameter is available when A1-02 = 2, 3, 4, 6, 7, 8 [Control Method Selection = Open Loop Vector, Closed Loop Vector, Advanced Open Loop Vector, PM Advanced Open Loop Vector, PM Advanced Open Loop Vector, PM Closed Loop Vector, EZ Vector Control].  When you enable this parameter, d5-01 [Torque Control] sets the drive to read the value as the Torque Limit value or the Torque Reference value. | 0 (0, 1)           |

| No.<br>(Hex.)   | Name                                | Description                                                                                                    | Default<br>(Range)                   |
|-----------------|-------------------------------------|----------------------------------------------------------------------------------------------------|--------------------------------------|
|                 |                                     | <ul> <li>d5-01 = 0 [Speed Control]: Torque Limit</li> <li>d5-01 = 1 [Torque Control]: Torque Reference</li> <li>When A1-02 = 2, 8 [Control Method Selection = Open Loop Vector, EZ Vector Control], this value is read as the Torque Limit.</li> <li>-FP605</li> <li>Torque Limit is enabled when A1-02 = 8 [Control Method Selection = EZ Vector Control].</li> <li>If the PLC does not supply a torque reference or torque limit when F6-06 = 1 [Torque Reference/Limit by Comm = Enabled], the motor cannot rotate.</li> </ul>                                                                                                    |                                      |
| F6-07<br>(03A8) | Multi-Step Ref @ NetRef/<br>ComRef  | 0 : Disable Multi-Step References 1 : Enable Multi-Step References  Note:  Default setting of F6-07 is 1 for GA500.                                                                                                    | 0 (0, 1)                             |
| F6-08<br>(036A) | Comm Parameter Reset<br>@Initialize | Selects whether communication-related parameters F6-xx and F7-xx are set back to original default values when you use parameter A1-03 [Initialize Parameters] to initialize the drive.  0: No Reset - Parameters Retained  1: Reset - Back to Factory Default  Note:  When you set F6-08 to 1 and you then use A1-03 to initialize the drive, the drive will not change this setting value.                                                                                                    | 0 (0, 1)                             |
| F6-14<br>(03BB) | Bus Error Auto Reset                | Sets the automatic reset function for bUS [Option Communication Error].  0: Disabled  1: Enabled  Note:  • This setting is available in A1000 software versions PRG: 1021 or later.  • The drive is compatible with option software versions PRG: 2103 or later. Refer to the option package labeling in the field designated "PRG (four digit number)" or the option labeling in the field designated "C/N (S + four digit number)" to identify the option software version.                                                                                                    | 0 (0, 1)                             |
| F6-30<br>(03CB) | PROFIBUS-DP Node<br>Address         | Sets the node address for PROFIBUS-DP communication. Restart the drive after you change this parameter setting.  Note:  All station addresses must be unique. Node addresses 0, 1, and 2 are usually reserved for control, maintenance, and device self-diagnosis. If you enter a value of 0 or a value higher than 125, the "Err" LED will illuminate.  Cycle power for setting changes to take effect.                                                                                                    | 0<br>(0 - 125)                       |
| F6-31<br>(03CC) | PROFIBUS-DP Clear<br>Mode Selection | Selects what the drive will do after it receives the Clear Mode command.  0: Reset  1: Hold Previous State                                                                                                    | 0 (0, 1)                             |
| F6-32<br>(03CD) | PROFIBUS-DP Data<br>Format Select   | 0 : PPO Type  1 : Conventional  2 : PPO (bit0)  3 : PPO (Enter)  4 : Conventional (Enter)  5 : PPO (bit0, Enter)  Note:  • Cycle power for setting changes to take effect.  • This setting is available in A1000 software versions PRG: 1021 or later.  • This function operates when bit 0 and bit 4 in the register STW have values of 1 (operate).  • The drive is compatible with option software versions PRG: 2104 or later. Refer to the option package labeling in the field designated "PRG (four digit number)" or the option labeling in the field designated "C/N (S + four digit number)" to identify the option software version.  • When writing this parameter to the drive through the PROFIBUS-DP network, the parameter is validated by automatically executing the Enter command. | 0 (0 - 5)                            |
| F7-16<br>(03F4) | Timeout Value                       | Sets the detection time for a communications timeout.  Note:  Set this parameter to 0.0 to disable the connection timeout function.                                                                                                    | 0.0 s<br>(0.0 s - 30.0 s)            |
| F7-60<br>(0780) | PZD1 Write (Control Word)           | Sets the MEMOBUS/Modbus address for PZD1 (PPO Write). PZD1 (PPO Write) functions as the STW when $F7-60 = 0$ to 2.                                                                                                    | 0 (Hex.)<br>(0 (Hex.) - FFFF (Hex.)) |
| F7-61<br>(0781) | PZD2 Write (Frequency<br>Reference) | Sets the MEMOBUS/Modbus address for PZD2 (PPO Write). PZD2 (PPO Write) functions as the HSW when $F7-61=0$ to 2.                                                                                                    | 0 (Hex.)<br>(0 (Hex.) - FFFF (Hex.)) |
| F7-62<br>(0782) | PZD3 Write                          | Sets the MEMOBUS/Modbus address for PZD3 (PPO Write). When F7-62 = 0, 1, or 2, the write operation to the MEMOBUS register performed by the PZD3 (PPO Write) is disabled.                                                                                                    | 0 (Hex.)<br>(0 (Hex.) - FFFF (Hex.)) |
| F7-63<br>(0783) | PZD4 Write                          | Sets the MEMOBUS/Modbus address for PZD4 (PPO Write). When F7-63 = 0, 1, or 2, the write operation to the MEMOBUS register performed by the PZD4 (PPO Write) is disabled.                                                                                                    | 0 (Hex.)<br>(0 (Hex.) - FFFF (Hex.)) |
| F7-64<br>(0784) | PZD5 Write                          | Sets the MEMOBUS/Modbus address for PZD5 (PPO Write). When F7-64 = 0, 1, or 2, the write operation to the MEMOBUS register performed by the PZD5 (PPO Write) is disabled.                                                                                                    | 0 (Hex.)<br>(0 (Hex.) - FFFF (Hex.)) |
| F7-65<br>(0785) | PZD6 Write                          | Sets the MEMOBUS/Modbus address for PZD6 (PPO Write). When $F7-65 = 0$ , $I$ , or $2$ , the write operation to the MEMOBUS register performed by the PZD6 (PPO Write) is disabled.                                                                                                    | 0 (Hex.)<br>(0 (Hex.) - FFFF (Hex.)) |
| F7-66<br>(0786) | PZD7 Write                          | Sets the MEMOBUS/Modbus address for PZD7 (PPO Write). When $F7-66 = 0$ , $I$ , or $2$ , the write operation to the MEMOBUS register performed by the PZD7 (PPO Write) is disabled.                                                                                                    | 0 (Hex.)<br>(0 (Hex.) - FFFF (Hex.)) |

| No.<br>(Hex.)   | Name        | Description                                                                                                    | Default<br>(Range)                   |
|-----------------|-------------|----------------------------------------------------------------------------------------------------|--------------------------------------|
| F7-67<br>(0787) | PZD8 Write  | Sets the MEMOBUS/Modbus address for PZD8 (PPO Write). When $F7-67 = 0$ , $I$ , or $2$ , the write operation to the MEMOBUS register performed by the PZD8 (PPO Write) is disabled. | 0 (Hex.)<br>(0 (Hex.) - FFFF (Hex.)) |
| F7-68<br>(0788) | PZD9 Write  | Sets the MEMOBUS/Modbus address for PZD9 (PPO Write). When $F7-68=0$ , $I$ , or $2$ , the write operation to the MEMOBUS register performed by the PZD9 (PPO Write) is disabled.   | 0 (Hex.)<br>(0 (Hex.) - FFFF (Hex.)) |
| F7-69<br>(0789) | PZD10 Write | Sets the MEMOBUS/Modbus address for PZD10 (PPO Write). When $F7-69 = 0$ , 1, or 2, the write operation to the MEMOBUS register performed by the PZD10 (PPO Write) is disabled.     | 0 (Hex.)<br>(0 (Hex.) - FFFF (Hex.)) |
| F7-70<br>(078A) | PZD1 Read   | Sets the MEMOBUS/Modbus address for PZD1 (PPO Read). PZD1 (PPO input) functions as the ZSW when $F7-70=0$ .                                                                        | 0 (Hex.)<br>(0 (Hex.) - FFFF (Hex.)) |
| F7-71<br>(078B) | PZD2 Read   | Sets the MEMOBUS/Modbus address for PZD2 (PPO Read). PZD2 (PPO input) functions as the HIW when $F7-71=0$ .                                                                        | 0 (Hex.)<br>(0 (Hex.) - FFFF (Hex.)) |
| F7-72<br>(078C) | PZD3 Read   | Sets the MEMOBUS/Modbus address for PZD3 (PPO Read). When $F7-72 = \theta$ , the load operation from the MEMOBUS register performed by the PZD3 (PPO Read) is disabled.            | 0 (Hex.)<br>(0 (Hex.) - FFFF (Hex.)) |
| F7-73<br>(078D) | PZD4 Read   | Sets the MEMOBUS/Modbus address for PZD4 (PPO Read). When $F7-73 = 0$ , the load operation from the MEMOBUS register performed by the PZD4 (PPO Read) is disabled.                 | 0 (Hex.)<br>(0 (Hex.) - FFFF (Hex.)) |
| F7-74<br>(078E) | PZD5 Read   | Sets the MEMOBUS/Modbus address for PZD5 (PPO Read). When $F7-74 = 0$ , the load operation from the MEMOBUS register performed by the PZD5 (PPO Read) is disabled.                 | 0 (Hex.)<br>(0 (Hex.) - FFFF (Hex.)) |
| F7-75<br>(078F) | PZD6 Read   | Sets the MEMOBUS/Modbus address for PZD6 (PPO Read). When $F7-75 = \theta$ , the load operation from the MEMOBUS register performed by the PZD6 (PPO Read) is disabled.            | 0 (Hex.)<br>(0 (Hex.) - FFFF (Hex.)) |
| F7-76<br>(0790) | PZD7 Read   | Sets the MEMOBUS/Modbus address for PZD7 (PPO Read). When $F7-76 = \theta$ , the load operation from the MEMOBUS register performed by the PZD7 (PPO Read) is disabled.            | 0 (Hex.)<br>(0 (Hex.) - FFFF (Hex.)) |
| F7-77<br>(0791) | PZD8 Read   | Sets the MEMOBUS/Modbus address for PZD8 (PPO Read). When $F7-77 = \theta$ , the load operation from the MEMOBUS register performed by the PZD8 (PPO Read) is disabled.            | 0 (Hex.)<br>(0 (Hex.) - FFFF (Hex.)) |
| F7-78<br>(0792) | PZD9 Read   | Sets the MEMOBUS/Modbus address for PZD9 (PPO Read). When $F7-78=\theta$ , the load operation from the MEMOBUS register performed by the PZD9 (PPO Read) is disabled.              | 0 (Hex.)<br>(0 (Hex.) - FFFF (Hex.)) |
| F7-79<br>(0793) | PZD10 Read  | Sets the MEMOBUS/Modbus address for PZD10 (PPO Read). When $F7-79=0$ , the load operation from the MEMOBUS register performed by the PZD10 (PPO Read) is disabled.                 | 0 (Hex.)<br>(0 (Hex.) - FFFF (Hex.)) |

# 7 Conventional Formats

#### Conventional Formats

The configuration tool of PROFIBUS-DP master sets the input and output data length of SI-P3 from Extended Data 1 (32 bytes), Extended Data 2 (12 bytes), and Basic Data (6 bytes). Sets the data format of PROFIBUS-DP communication.

Conventional formats have two message types: High-speed I/O Data and MEMOBUS/Modbus message. Set parameter *F6-32* to *1* to use conventional formats.

## ■ High-speed I/O Data

High-speed I/O data is directly transferred between the drive and controller or PLC. When the drive is set for PROFIBUS-DP communications, the drive Run/Stop and Frequency Reference commands are transferred within 2 ms after being received by the option.

#### ■ MEMOBUS/Modbus Data

MEMOBUS/Modbus message data is transferred between the drive and controller or PLC using MEMOBUS/Modbus messages. You can access all drive parameters and data through MEMOBUS/Modbus. The data in this message type is transferred to the drive after being received and edited by the option and more time is required to return the data to the master. The master must synchronize the timing of sending and receiving the data by a process called handshaking.

# **♦** Memory Maps

The following register maps show the I/O data bytes.

#### Basic and Extended Register Maps

| -                   | Basic Data<br>(6 bytes) | Extended Data 1<br>(32 bytes) | Extended Data 2<br>(12 bytes) |
|---------------------|-------------------------|-------------------------------|-------------------------------|
| High-speed I/O Data | 0 - 5 bytes             | 0 - 15 bytes                  | 0 - 3 bytes                   |
| MEMOBUS/Modbus Data | -                       | 16 - 31 bytes                 | 4 - 11 bytes                  |

Table 7.1 Basic Data Register Map Detail

| Output (Master Device to Drive) |                                            | Input (Drive to Master Device) |                                         |
|---------------------------------|--------------------------------------------|--------------------------------|-----------------------------------------|
| Byte                            | Description                                | Byte Description               |                                         |
| 0                               | Operation Command High Byte                | 0                              | Drive State High Byte                   |
| 1                               | Operation Command Low Byte                 | 1                              | Drive State Low Byte                    |
| 2                               | Frequency Reference High Byte              | 2                              | Motor Speed High Byte *2                |
| 3                               | Frequency Reference Low Byte               | 3                              | Motor Speed Low Byte *2                 |
| 4                               | Torque Reference/Torque Limit High Byte *I | 4                              | Output Current High Byte (units: 0.1 A) |
| 5                               | Torque Reference/Torque Limit Low Byte */  | 5                              | Output Current Low Byte (units: 0.1 A)  |

Only usable when F6-06 = 1 [Torque Reference/Limit by Comm = Enabled].

Control method availability of this parameter is different for different products.

Parameter is available if A1-02 = 3, 6, 7 [Control Method Selection = Closed Loop Vector, PM Advanced Open Loop Vector, PM Closed Loop Vector].

When you enable this parameter, d5-01 [Torque Control Selection] sets the drive to read the value as the Torque Limit value or the Torque Reference value.

 $d5-\hat{0}1 = 0$  [Speed Control]: Torque Limit

 $\frac{d5-01}{d5-01} = 1$  [Torque Control]: Torque Reference If A1-02 = 6 [Control Method Selection = PM Advanced Open Loop Vector], this value is read as the Torque Limit.

Parameter is available if A1-02 = 2, 6, 8 [Control Method Selection = Open Loop Vector, PM Advanced Open Loop Vector, EZ Vector Control]. The drive reads this value as the Torque Limit.

GA700, GA800

Parameter is available if A1-02 = 2, 3, 4, 6, 7, 8 [Control Method Selection = Open Loop Vector, Closed Loop Vector, Advanced Open Loop Vector, PM Advanced Open Loop Vector, PM Closed Loop Vector, EZ Vector Control].

When you enable this parameter, d5-01 [Torque Control Selection] sets the drive to read the value as the Torque Limit value or the Torque Reference value.

d5-01 = 0 [Speed Control]: Torque Limit d5-01 = 1 [Torque Control]: Torque Reference When A1-02 = 2, 8 [Control Method Selection = Open Loop Vector, EZ Vector Control], this value is read as the Torque Limit.

Parameter is available if A1-02 = 8 [Control Method Selection = EZ Vector Control].

If A1-02 = 8, this value is read as the Torque Limit.

o1-03 [Frequency Display Unit Selection] sets the units. When the drive is operating in V/f Control or OLV/PM, the drive output frequency becomes the input data.

Table 7.2 Extended Data 1 Register Map

|      | Output (Master Device to Drive)                                               |                                              | Input (Drive to Master Device)            |  |
|------|-------------------------------------------------------------------------------|----------------------------------------------|-------------------------------------------|--|
| Byte | Description                                                                   | Byte Description                             |                                           |  |
| 0    | Operation Command High Byte                                                   | 0                                            | Drive State High Byte                     |  |
| 1    | Operation Command Low Byte                                                    | 1                                            | Drive State Low Byte                      |  |
| 2    | Frequency Reference High Byte                                                 | 2                                            | Motor Speed High Byte *5                  |  |
| 3    | Frequency Reference Low Byte                                                  | 3                                            | Motor Speed Low Byte *5                   |  |
| 4    | Torque Reference High Byte $^{*I}$                                            | 4                                            | Torque Reference Monitor High Byte *6     |  |
| 5    | Torque Reference Low Byte */                                                  | 5                                            | Torque Reference Monitor Low Byte *6      |  |
| 6    | Torque Compensation High Byte *2                                              | 6 Speed Detection PG Pulse Count 1 High Byte |                                           |  |
| 7    | 7 Torque Compensation Low Byte *2 7 Speed Detection PG Pulse Count 1 Low Byte |                                              | Speed Detection PG Pulse Count 1 Low Byte |  |
| 8    |                                                                               | 8                                            | Frequency Reference High Byte             |  |
| 9    | Reserved                                                                      | 9                                            | Frequency Reference Low Byte              |  |
| 10   | Analog Output Channel 1 High Byte *3                                          | 10                                           | Output Frequency High Byte                |  |
| 11   | Analog Output Channel 1 Low Byte *3                                           | 11                                           | Output Frequency Low Byte                 |  |
| 12   | Analog Output Channel 2 High Byte *3                                          | 12                                           | Output Current High Byte (units: 0.1 A)   |  |

|      | Output (Master Device to Drive)                    |      | Input (Drive to Master Device)                     |  |
|------|----------------------------------------------------|------|----------------------------------------------------|--|
| Byte | Description                                        | Byte | Description                                        |  |
| 13   | Analog Output Channel 2 Low Byte *3                | 13   | Output Current Low Byte (units: 0.1 A)             |  |
| 14   | Digital Output High Byte *4                        | 14   | Analog Input Channel 1 High Byte                   |  |
| 15   | Digital Output Low Byte *4                         | 15   | Analog Input Channel 1 Low Byte                    |  |
| 16   | MEMOBUS/Modbus Function Code                       | 16   | MEMOBUS/Modbus Function Code                       |  |
| 17   | MEMOBUS/Modbus Starting Register Address High Byte | 17   | MEMOBUS/Modbus Starting Register Address High Byte |  |
| 18   | MEMOBUS/Modbus Starting Register Address Low Byte  | 18   | MEMOBUS/Modbus Starting Register Address Low Byte  |  |
| 19   | MEMOBUS/Modbus Number of Data                      | 19   | MEMOBUS/Modbus Number of Data                      |  |
| 20   | MEMOBUS/Modbus Data 1 High Byte                    | 20   | MEMOBUS/Modbus Data 1 High Byte                    |  |
| 21   | MEMOBUS/Modbus Data 1 Low Byte                     | 21   | MEMOBUS/Modbus Data 1 Low Byte                     |  |
| 22   | MEMOBUS/Modbus Data 2 High Byte                    | 22   | MEMOBUS/Modbus Data 2 High Byte                    |  |
| 23   | MEMOBUS/Modbus Data 2 Low Byte                     | 23   | MEMOBUS/Modbus Data 2 Low Byte                     |  |
| 24   | MEMOBUS/Modbus Data 3 High Byte                    | 24   | MEMOBUS/Modbus Data 3 High Byte                    |  |
| 25   | MEMOBUS/Modbus Data 3 Low Byte                     | 25   | MEMOBUS/Modbus Data 3 Low Byte                     |  |
| 26   | MEMOBUS/Modbus Data 4 High Byte                    | 26   | MEMOBUS/Modbus Data 4 High Byte                    |  |
| 27   | MEMOBUS/Modbus Data 4 Low Byte                     | 27   | MEMOBUS/Modbus Data 4 Low Byte                     |  |
| 28   |                                                    | 28   |                                                    |  |
| 29   | Reserved                                           | 29   | Reserved                                           |  |
| 30   |                                                    | 30   |                                                    |  |
| 31   | Handshaking Register                               | 31   | Handshaking Register                               |  |

Only usable when F6-06 = 1 [Torque Reference/Limit by Comm = Enabled].

Control method availability of this parameter is different for different products.

Parameter is available if A1-02 = 3, 6, 7 [Control Method Selection = Closed Loop Vector, PM Advanced Open Loop Vector, PM Closed Loop Vector].

When you enable this parameter, d5-01 [Torque Control Selection] sets the drive to read the value as the Torque Limit value or the Torque Reference value.

d5-01 = 0 [Speed Control]: Torque Limit d5-01 = 1 [Torque Control]: Torque Reference

If A1-02 = 6 [Control Method Selection = PM Advanced Open Loop Vector], this value is read as the Torque Limit.

Parameter is available if A1-02 = 2, 6, 8 [Control Method Selection = Open Loop Vector, PM Advanced Open Loop Vector, EZ Vector Control]. The drive reads this value as the Torque Limit.

GA700, GA800

Parameter is available if A1-02 = 2, 3, 4, 6, 7, 8 [Control Method Selection = Open Loop Vector, Closed Loop Vector, Advanced Open Loop Vector, PM Advanced Open Loop Vector, PM Closed Loop Vector, EZ Vector Control].

When you enable this parameter, d5-01 [Torque Control Selection] sets the drive to read the value as the Torque Limit value or the Torque Reference value.

 $d5-\bar{0}1 = 0$  [Speed Control]: Torque Limit

d5-01 = 1 [Torque Control]: Torque Reference

When A1-02=2, 8 [Control Method Selection = Open Loop Vector, EZ Vector Control], this value is read as the Torque Limit.

Parameter is available if A1-02 = 8 [Control Method Selection = EZ Vector Control]. If A1-02 = 8, this value is read as the Torque Limit.

- \*2 When A1-02 = 3, 4, 5, 6, or 7 [Control Method Selection = Closed Loop Vector, Advanced Open Loop Vector, PM Open Loop Vector, PM Advanced Open Loop Vector, PM Advanced Open Loop Vector, or PM Closed Loop Vector], this value is enabled.
- \*3 To select drive MFAO channel for communications, set these parameters:

Analog output CH1: H4-01 [Terminal FM Analog Output Select] = 000 [Not Used]

Analog output CH2: H4-04 [Terminal AM Analog Output Select] = 000 [Not Used]

Analog output CH1: H4-01 [Terminal AM Analog Output Select] = 000 [Not Used]

To select drive MFAO channel (ON/OFF) for communications, set H2-01 to H2-04 to F [Not Used].

Refer to the drive manuals for more information.

- o1-03 [Frequency Display Unit Selection] sets the units. When the drive is operating in V/f Control or OLV/PM, the input data becomes  $\theta$ .
- If A1-02 = 0, 1, 5 [Control Method Selection = V/f Control, V/f Control with Encoder, or PM Open Loop Vector], you cannot use this value.

#### Table 7.3 Run Command

| Command Signal | Description                        | Command Signal | Description                                                                                       |
|----------------|------------------------------------|----------------|---------------------------------------------------------------------------------------------------|
| 0              | Forward run/Stop<br>1: Forward run | 7              | Multi-function input 8                                                                            |
| 1              | Reverse run/Stop<br>1: Reverse run | 8              | External Fault<br>1: External Fault (EF0)                                                         |
| 2              | Multi-function input 3             | 9              | Fault Reset 1: Reset command                                                                      |
| 3              | Multi-function input 4             | A - D          | Reserved                                                                                          |
| 4              | Multi-function input 5             | E              | Fault Trace and Clear Fault History 1: Fault information is reset by the rising edge of this bit. |
| 5              | Multi-function input 6             | F              | Baseblock command 1: Baseblock                                                                    |
| 6              | Multi-function input 7             | -              | -                                                                                                 |

#### Table 7.4 Drive State

| Drive State | Description                        | Drive State | Description                                           |
|-------------|------------------------------------|-------------|-------------------------------------------------------|
| 0           | 1: Running                         | 8           | 1: During Operation Error (oPExx)                     |
| 1           | 1: Zero Speed                      | 9           | Momentary Power Loss Recovery     Power Loss Recovery |
| 2           | 1: During Reverse Running          | A           | 1: NetCtrl status                                     |
| 3           | 1: During Fault Reset Signal Input | В           | 1: MFDO (terminal M1-M2)                              |
| 4           | 1: During Speed Agree              | С           | 1: Photocoupler Output 1                              |
| 5           | 1: Drive Operation Ready           | D           | 1: Photocoupler Output 2                              |
| 6           | 1: Alarm                           | Е           | 1: Motor 2 Selected                                   |
| 7           | 1: Fault                           | F           | 1: Zero Servo Completed                               |

Table 7.5 Extended Data 2 Register Map

|      | and the Extended Patta Progress map                |                  |                                                    |  |  |
|------|----------------------------------------------------|------------------|----------------------------------------------------|--|--|
|      | Output (Master Device to Drive)                    |                  | Input (Drive to Master Device)                     |  |  |
| Byte | Description                                        | Byte Description |                                                    |  |  |
| 0    | Operation Command High Byte                        | 0                | Drive State High Byte                              |  |  |
| 1    | Operation Command Low Byte                         | 1                | Drive State Low Byte                               |  |  |
| 2    | Frequency Reference High Byte                      | 2                | Motor Speed High Byte */                           |  |  |
| 3    | Frequency Reference Low Byte                       | 3                | Motor Speed Low Byte *I                            |  |  |
| 4    | MEMOBUS/Modbus Function Code                       | 4                | MEMOBUS/Modbus Function Code                       |  |  |
| 5    | MEMOBUS/Modbus Starting Register Address High Byte | 5                | MEMOBUS/Modbus Starting Register Address High Byte |  |  |
| 6    | MEMOBUS/Modbus Starting Register Address Low Byte  | 6                | MEMOBUS/Modbus Starting Register Address Low Byte  |  |  |
| 7    | MEMOBUS/Modbus Data Length                         | 7                | MEMOBUS/Modbus Data Length                         |  |  |
| 8    | MEMOBUS/Modbus Data 1 High Byte                    | 8                | MEMOBUS/Modbus Data 1 High Byte                    |  |  |
| 9    | MEMOBUS/Modbus Data 1 Low Byte                     | 9                | MEMOBUS/Modbus Data 1 Low Byte                     |  |  |
| 10   | Reserved                                           | 10               | Reserved                                           |  |  |
| 11   | Handshaking Register                               | 11               | Handshaking Register                               |  |  |

<sup>\*1</sup> o1-03 [Frequency Display Unit Selection] sets the units. When the drive is operating in V/f Control or OLV/PM, the drive output frequency becomes the input data.

# **♦ MEMOBUS/Modbus Message Area**

In the MEMOBUS/Modbus message area, MEMOBUS/Modbus messages are transferred to the option, and the parameters in the drive can be set, read, and monitored. Up to four data items can be written or read at one time. The option edits the MEMOBUS/Modbus message internally and transfers the message to the drive after receiving the message; more time is required to return the message. Use the handshaking register to synchronize sending or receiving of the data between the PROFIBUS-DP master and the option. Refer to *Handshaking Register on page 34* for more information.

Execute an Enter command to validate the written data and write a parameter to the drive. When F6-32 = 4, this parameter is validated by writing the parameter to the drive and automatically executing the Enter command at the same time. Refer to the MEMOBUS/Modbus Communications chapter in the drive Technical Manual for details on the Enter command. Refer to the MEMOBUS/Modbus Data Table in the drive Technical Manual for a list of monitor data using the MEMOBUS/Modbus message area.

#### ■ Configuration of MEMOBUS/Modbus Command Message

The Table 7.6 shows the configuration of MEMOBUS/Modbus command messages when the Extended Data 1 is selected.

Table 7.6 MEMOBUS/Modbus Command Message

| Byte    | Name                      | Function                                                                                                    |                  |
|---------|---------------------------|----------------------------------------------------------------------------------------------------|------------------|
| 16      | Function Code             | MEMOBUS/Modbus command code: 03 (Hex.): Read command (reading Drive internal data) 08 (Hex.): Loopback Test 10 (Hex.): Write command (writing data into the drive) Other codes: Not supported. |                  |
| 17      | Starting Desigton Nyushan | Starting Designar Nyumban                                                                                                    | High Byte        |
| 18      | Starting Register Number  | Starting Register Number                                                                                                    | Low Byte         |
| 19      | Data Quantity             | Sets the number of bytes to read or write (only 2, 4, 6                                                                                                    | 5, or 8 allowed) |
| 20      | Data 1 */                 | Data word 1                                                                                                    | High Byte        |
| 21      | Data 1 1                  |                                                                                                    | Low Byte         |
| 22      | Data 2 */                 | Data word 2                                                                                                    | High Byte        |
| 23      | Data 2 1                  |                                                                                                    | Low Byte         |
| 24      | Data 3 * I                |                                                                                                    | High Byte        |
| 25      | Data 3 1                  | Data word 3                                                                                                    | Low Byte         |
| 26      | D 4 * I                   | 2. 14                                                                                                    | High Byte        |
| 27      | Data 4 *!                 | Data word 4                                                                                                    | Low Byte         |
| 28 - 30 | Reserved                  | Reserved                                                                                                    |                  |
| 31      | Handshaking Register      | Refer to page 34.                                                                                                    |                  |

<sup>\*1</sup> Setting is needed only for the write command. Select 00 (Hex.) for the read command.

# ■ Configuration of MEMOBUS/Modbus Response Messages

The Table 7.7 shows the configuration of MEMOBUS/Modbus response messages when the Extended Data 1 is selected.

Table 7.7 MEMOBUS/Modbus Response Messages

| Byte | Name                     | Fur                                                                                                    | ection    |  |  |
|------|--------------------------|----------------------------------------------------------------------------------------------------|-----------|--|--|
| 16   | Function Code            | MEMOBUS/Modbus response codes 00 (Hex.): Waiting for response from drive 03 (Hex.): Response to read operation 10 (Hex.): Response to write operation 83 (Hex.): Read command error 90 (Hex.): Write command error Other codes: Not supported. |           |  |  |
| 17   | G. d. D. d. V. I         |                                                                                                    | High Byte |  |  |
| 18   | Starting Register Number | Starting Register Number                                                                                                    | Low Byte  |  |  |
| 19   | Data Quantity            | Write: Set double number of written data items. Read: Set double number of read data items.                                                                                                    |           |  |  |
| 20   | D.4. 1 */                | Data and 1                                                                                                    | High Byte |  |  |
| 21   | Data 1 *1                | Data word 1                                                                                                    | Low Byte  |  |  |
| 22   | D . 2 *!                 | D. ( 12                                                                                                    | High Byte |  |  |
| 23   | Data 2 */                | Data word 2                                                                                                    | Low Byte  |  |  |
| 24   | D . 2 * l                | D. ( 12                                                                                                    | High Byte |  |  |
| 25   | Data 3 *1                | Data word 3                                                                                                    | Low Byte  |  |  |

| Byte    | Name                                   | Function    |           |  |
|---------|----------------------------------------|-------------|-----------|--|
| 26      | D . 4*I                                |             | High Byte |  |
| 27      | Data 4 *1                              | Data word 4 | Low Byte  |  |
| 28 - 30 | Reserved                               |             |           |  |
| 31      | Handshaking Register Refer to page 34. |             |           |  |

<sup>\*1</sup> Data is returned only for the read command.

If an error occurs, the option sets the Most Significant Bit (MSB) in the MEMOBUS/Modbus response code to *I* and returns the error response. The number of data items is set to *02* (Hex.) and an error code is written into the Low Byte of Data 1. Refer to the MEMOBUS/Modbus Communications chapter in the drive Technical Manual for details on the MEMOBUS/Modbus error codes.

#### ■ Parameter Settings Using MEMOBUS/Modbus Commands

The written or read data of each parameter is transferred in a hexadecimal value.

Negative values are expressed as a two complement.

- Example 1: The frequency reference is 30H z.  $30 \text{ Hz}/0.01 \text{ Hz} = 3000 \rightarrow \text{BB8 (Hex.)}$
- Example 2: -5% is assigned as the bias for terminal FM of multi-function analog output 1.  $5/0.1 = 50 \rightarrow 32$  (Hex.)

Converted into a two complement  $\rightarrow$  FFCE (Hex.)

• Example 3: 60.00 Hz is assigned for d1-01 (register No.: 0280 (Hex.)).  $60.00 \text{ Hz}/0.01 \text{ Hz} = 6000 \rightarrow 1770 \text{ (Hex.)}$ 

|        | Name                     |           | Data                   |                         |                                     |  |  |
|--------|--------------------------|-----------|------------------------|-------------------------|-------------------------------------|--|--|
| Byte   |                          |           | Command Message (Hex.) | Response Message (Hex.) | Response Message at Fault (Hex.) *2 |  |  |
| 16     | Function Code            |           | 10                     | 10                      | 90                                  |  |  |
| 17     | Starting Register Number | High Byte | 02                     | 02                      | 00                                  |  |  |
| 18     |                          | Low Byte  | 80                     | 80                      | 00                                  |  |  |
| 19     | Data Quantity            |           | 02                     | 02                      | 02                                  |  |  |
| 20     | B 1                      | High Byte | 17                     | 00                      | 00                                  |  |  |
| 21     | Data 1                   | Low Byte  | 70                     | 00                      | 02                                  |  |  |
| 22     |                          | High Byte | 00                     | 00                      | 00                                  |  |  |
| 23     | Data 2                   | Low Byte  | 00                     | 00                      | 00                                  |  |  |
| 24     |                          | High Byte | 00                     | 00                      | 00                                  |  |  |
| 25     | Data 3                   | Low Byte  | 00                     | 00                      | 00                                  |  |  |
| 26     | 2.1                      | High Byte | 00                     | 00                      | 00                                  |  |  |
| 27     | Data 4                   | Low Byte  | 00                     | 00                      | 00                                  |  |  |
| 28 -30 | Reserved                 | Reserved  |                        | 00                      | 00                                  |  |  |
| 31     | Handshaking Register */  |           | 80                     | 80                      | 80                                  |  |  |

**Table 7.8 Parameter Settings Using MEMOBUS/Modbus Commands** 

# ■ Handshaking Register

Handshaking synchronizes the timing of the sending or receiving of MEMOBUS/Modbus message data between the option and the PROFIBUS-DP master.

When the master toggles bit 7 of the handshaking register in the output data, the option starts to process the data in the MEMOBUS/Modbus registers. Make sure that the data in the MEMOBUS/Modbus registers is valid before you toggle bit 7.

When the option toggles bit 7 of the handshaking register in the input data to the same value as handshaking register bit 7 in the output data, the content of the input data MEMOBUS/Modbus registers is valid.

#### **Handshaking Output Register**

PROFIBUS-DP Master to option

<sup>\*1</sup> Depends on the status of the previous data.

<sup>\*2</sup> Depends on the status of the fault.

| _ | Bit7 | 6 | 5 | 4 | 3 | 2 | 1 | 0    |
|---|------|---|---|---|---|---|---|------|
|   | HS   | _ | _ | _ | _ | _ | _ | INIT |

| Bit   | Name | Function                                                                                                    |
|-------|------|----------------------------------------------------------------------------------------------------|
| 7     |      | Handshaking bit. Synchronizes send and receive timing. Changes status when sending new command messages.  This bit is reset to 0 at power up or by setting the handshaking output register bit INIT to 1. |
| 6 - 1 | -    | Reserved                                                                                                    |
| 0     | INIT | Clears the handshaking bit to 0.                                                                                                    |

# Handshaking Input Register

Option to PROFIBUS-DP Master

| Bit7 | 6   | 5   | . 4 | 3 | 2  | 1 | 0 |
|------|-----|-----|-----|---|----|---|---|
| HS   | STA | TUS |     |   | 'D |   | _ |

| Bit   | Name                                                                                                    | Function                                                                                                    |  |  |
|-------|----------------------------------------------------------------------------------------------------|----------------------------------------------------------------------------------------------------|--|--|
| 7     | HS                                                                                                    | Handshaking bit. Synchronizes send and receive timing. Changes status when sending new command messages.  Note:  This bit is reset to 0 at power up or by initializing the handshaking output register bit INIT back to 0. |  |  |
| 6 - 5 | Status of the data exchange between the PROFIBUS-DP master and the drive.  00 (Hex.): Idle  STATUS */  01 (Hex.): SI-P3 sends a MEMOBUS/Modbus command to the drives  10 (Hex.): SI-P3 waits for a MEMOBUS/Modbus response from the drives  11 (Hex.): SI-P3 receives a MEMOBUS/Modbus response from the drives |                                                                                                    |  |  |
| 4 - 1 | WD *1                                                                                                    | Counter increases every 64 ms.                                                                                                    |  |  |
| 0     | -                                                                                                    | Reserved                                                                                                    |  |  |

<sup>\*1</sup> STATUS and WD are for reference.

## **■** Example of Handshaking

Clear the handshaking register HS bit (bit 7) to 0 for the PLC program after turning on the power supply or after re-initializing. The Figure 7.1 describes the handshaking function. The arrows identify if the PROFIBUS-DP master or the option has the control for the protocol.

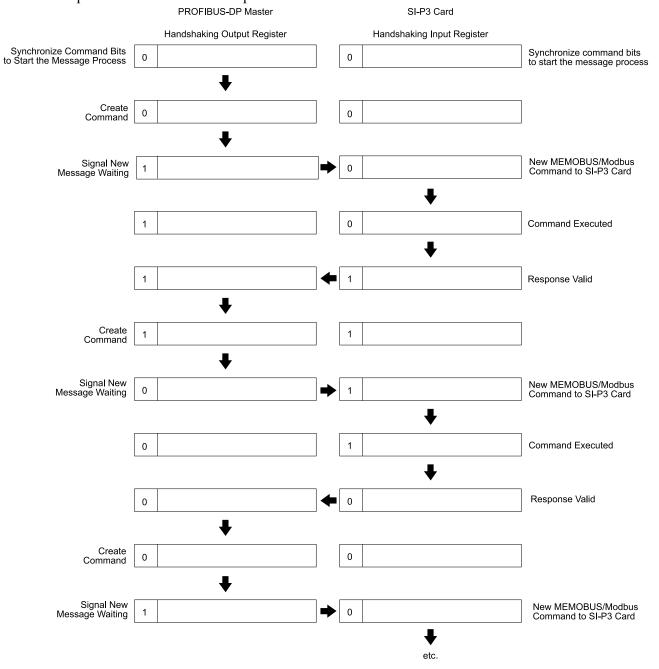

Figure 7.1 Example of Handshaking

#### ■ Flowchart

The Figure 7.2 illustrates the handshaking function when using a MEMOBUS/Modbus message.

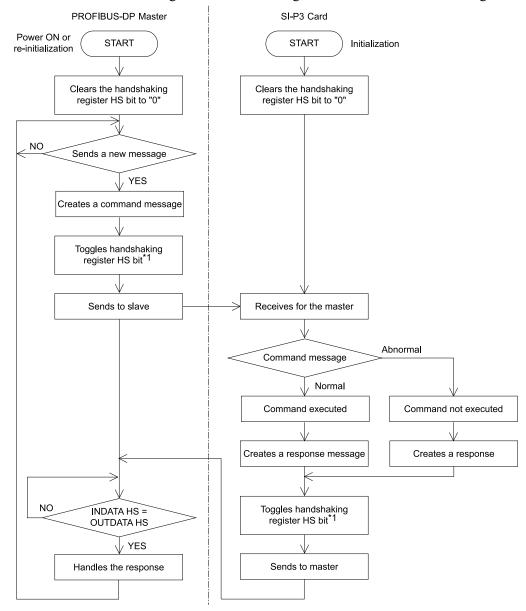

Figure 7.2 MEMOBUS/Modbus Message Flowchart

\*1 Toggle" means changing the HS bit status from 0 to 1 or from 1 to 0.

## 8 Parameter Process Data Object Formats

## ◆ Supported Parameter Process Data Object (PPO) Type Formats

Set drive parameter F6-32 = 0 to use PPO type formats. The PPO is defined for cyclic data transfer, allowing the master and the slave to exchange process data (PZD) and parameters.

The option supports five possible PPO type formats:

- PPO type 1 (8 octets PKW + 4 octets PZD)
- PPO type 2 (8 octets PKW + 12 octets PZD)
- PPO type 3 (4 octets PZD)
- PPO type 4 (12 octets PZD)
- PPO type 5 (8 octets PKW + 20 octets PZD)

All PPO Types have the registers STW, ZSW, HSW, and HIW. These registers are not mapped directly to drive registers.

| PKW                         | PZD                           |        |      |      |      |      |      |      |       |
|-----------------------------|-------------------------------|--------|------|------|------|------|------|------|-------|
| PKE IND PWE                 | PZD1 PZI<br>STW HS<br>ZSW HIV | N PZD3 | PZD4 | PZD5 | PZD6 | PZD7 | PZD8 | PZD9 | PZD10 |
| PPO TYPE 1: Octet-String 12 |                               |        |      |      |      |      |      |      |       |
| PPO TYPE 2: Octet-String 20 |                               |        |      |      |      |      |      |      |       |
| PPO TYPE 3: Octet-String 4  |                               |        |      |      |      |      |      |      |       |
| PPO TYPE 4: Octet-String 12 |                               |        |      |      |      |      |      |      |       |
| PPO TYPE 5: Octet-String 28 |                               |        |      |      |      |      |      |      |       |
|                             |                               |        |      |      |      |      |      |      |       |

PKW: Parameter ID/value
PZD: Process Data, cyclically transferred
PKE: Parameter ID (1st and 2nd octet)
IND: Sub-index (3rd octet), 4th octet is reserved
PWE: Parameter value (5th until 8th octet)
STM: Control word

STW: Control word HSW: Main setpoint ZSW: Status word HIW: Main actual value

## **Configuration of Registers**

### ■ PKE

| Bit | PPO Write         | PPO Read                                   |
|-----|-------------------|--------------------------------------------|
| 0   |                   |                                            |
| 1   |                   |                                            |
| 2   |                   |                                            |
| 3   |                   |                                            |
| 4   |                   |                                            |
| 5   | Refer to page 42. | -                                          |
| 6   |                   |                                            |
| 7   |                   |                                            |
| 8   |                   |                                            |
| 9   |                   |                                            |
| 10  |                   |                                            |
| 11  | SPM always 0      | SPM always 0                               |
| 12  |                   |                                            |
| 13  | Perfect and 40    | Refer to page 40.                          |
| 14  | Refer to page 40. | When Response ID is 7, see PWE error code. |
| 15  |                   |                                            |

### ■ IND

| Bit | PPO Write                                  | PPO Read                                   |
|-----|--------------------------------------------|--------------------------------------------|
| 0   |                                            |                                            |
| 1   |                                            |                                            |
| 2   |                                            |                                            |
| 3   |                                            | Sub-Index for parameter number (F6-33 = 0) |
| 4   | Sub-Index for parameter number (F6-33 = 0) |                                            |
| 5   |                                            |                                            |
| 6   |                                            |                                            |
| 7   |                                            |                                            |
| 8   | Sub-Index for parameter number (F6-33 = 1) | Sub-Index for parameter number (F6-33 = 1) |

| Bit | PPO Write | PPO Read |
|-----|-----------|----------|
| 9   |           |          |
| 10  |           |          |
| 11  |           |          |
| 12  |           |          |
| 13  |           |          |
| 14  |           |          |
| 15  |           |          |

## **■** PWE

| Bit    | PPO Write | PPO Read                                                                                 |
|--------|-----------|------------------------------------------------------------------------------------------|
|        |           | Error code when Response ID is 7                                                         |
|        |           | 0: Incorrect PNU number                                                                  |
|        |           | 1: Write mode error                                                                      |
| 0 - 31 |           | 2: Lower or upper limit violated                                                         |
|        |           | 3: Disabled IND is set                                                                   |
|        |           | 17: Write mode error during Uv condition or Write mode error during parameter processing |

### ■ STW/ZSW

F6-32=0, 3

Note:

Parameter F6-32 = 3 is available in these software versions:

• Option software versions PRG: 2104 or later

• A1000 software versions PRG: 1021 or later

| Bit     | PPO Write                                          | PPO Read                             |
|---------|----------------------------------------------------|--------------------------------------|
| 0       | OFF1: reserved                                     | Ready to switch on: always 1         |
| 1       | OFF2: reserved                                     | Ready: always 1                      |
| 2       | OFF3: reserved                                     | 1: Ready                             |
| 3       | Enable to RUN 0: Baseblock + Stop 1: Not Baseblock | 1: Fault                             |
| 4       | 0: Stop<br>1: Run                                  | Always 1                             |
| 5       | Ramp function generation enable: reserved          | Always 1                             |
| 6       | Enable ramp function generator set-point: reserved | Switch-on inhibit: always 0          |
| 7       | 1: Fault Reset                                     | 1: Warning Occurred                  |
| 8       | 0: Stop<br>1: JOG RUN forward (Fmax/10 speed)      | 1: During Speed Agree                |
| 9       | 0: Stop<br>1: JOG RUN reverse (Fmax/10 speed)      | 0: LOCAL<br>1: Control from PROFIBUS |
| 10      | 0: LOCAL<br>1: Control from PROFIBUS               | Always 0                             |
| 11 - 15 | reserved                                           |                                      |

F6-32=2, 5

Note:

Parameter F6-32 = 2, 5 is available in these software versions:

• Option software versions PRG: 2104 or later

•A1000 software versions PRG: 1021 or later

| Bit | PPO Write<br>STW             | PPO Read<br>ZSW              |
|-----|------------------------------|------------------------------|
| 0   | 0: Stop<br>1: Run * <i>l</i> | Ready to switch on: always 1 |
| 1   | OFF2: reserved               | Ready: always 1              |

| Bit     | PPO Write<br>STW                                     | PPO Read<br>ZSW                      |
|---------|------------------------------------------------------|--------------------------------------|
| 2       | OFF3: reserved                                       | 1: Ready                             |
| 3       | Enable to RUN  0: Baseblock + Stop  1: Not Baseblock | 1: Fault                             |
| 4       | 0: Stop<br>1: Run */                                 | always 1                             |
| 5       | Ramp function generation enable: reserved            | always 1                             |
| 6       | Enable ramp function generator set-point: reserved   | Switch-on inhibit: always 0          |
| 7       | 1: Fault Reset                                       | 1: Warning Occurred                  |
| 8       | 0: Stop<br>1: JOG RUN forward (Fmax/10 speed)        | 1: During Speed Agree                |
| 9       | 0: Stop<br>1: JOG RUN reverse (Fmax/10 speed)        | 0: LOCAL<br>1: Control from PROFIBUS |
| 10      | 0: LOCAL<br>1: Control from PROFIBUS                 | Always 0                             |
| 11 - 15 | reserved                                             |                                      |

<sup>\*1</sup> Setting 1 (RUN) of Bit 0 and Bit 4 operates the drive.

## **■** HSW/HIW

| Bit    | PPO Write                       | PPO Read                                              |
|--------|---------------------------------|-------------------------------------------------------|
| 0 - 15 | Setting Frequency (±10000/100%) | Output Frequency or Motor speed with PG (±10000/100%) |

### ■ Task ID

| ID | Description                          | ID | Description                                   |
|----|--------------------------------------|----|-----------------------------------------------|
| 0  | No action                            | 6  | Request parameter value from array            |
| 1  | Request parameter value              | 7  | Change parameter value in array (word)        |
| 2  | Change parameter value (word)        | 8  | Change parameter value in array (double word) |
| 3  | Change parameter value (double word) | 9  | Request number of array elements              |

## ■ Response ID

| ID | Description                            | ID | Description                                  |
|----|----------------------------------------|----|----------------------------------------------|
| 0  | No action                              | 5  | Transfer parameter value (array double word) |
| 1  | Transfer parameter value (word)        | 6  | Transfer number of array element             |
| 2  | Transfer parameter value (double word) | 7  | Task cannot be executed (with error number)  |
| 4  | Transfer parameter value (array word)  | -  | -                                            |

## ♦ SI-P3 Device Data

| Parameter        | Setting Value                      | Contents                   |
|------------------|------------------------------------|----------------------------|
| GSD_Revision     | 3                                  | GSD file version 3.0.      |
| Vendor_Name      | "YASKAWA ELECTRIC"                 | -                          |
| Model_Name       | "PROFIBUS-DP INTERFACE CARD SI-P3" | -                          |
| Ident_Number     | 0x0ACF                             | -                          |
| FMS_supp         | 0                                  | PROFIBUS-FMS not supported |
| Protocol_Ident   | 0                                  | PROFIBUS-DP supported      |
| Station_Type     | 0                                  | DP-Slave                   |
| Slave_Family     | 3                                  | -                          |
| Revision         | "V1.0"                             | Device version 1.0         |
| Hardware_Release | "V1.0"                             | Hardware version 1.0       |

| Software_Release        | "V1.0"  | Software version 1.0                                                       |
|-------------------------|---------|----------------------------------------------------------------------------|
| Implementation_type     | "DPC31" | DP protocol                                                                |
| Redundancy              | 0       | Redundancy NOT supported                                                   |
| Repeater_Ctrl_Sig 2     | 2       | Supported as TTL level via RTS signal from module                          |
| 24V_Pins                | 0       | No external 24 V power supply input for maintenance and device connections |
| Set_Slave_Add_supp = 1  | 1       | Station address is set remotely                                            |
| Auto_Baud_supp          | 1       | Automatic baud rate select                                                 |
| 9.6_supp                | 1       | 9600 bps                                                                   |
| 19.2_supp               | 1       | 19.2 kbps                                                                  |
| 45.45_supp              | 1       | 45.45 kbps                                                                 |
| 93.75_supp              | 1       | 93.75 kbps                                                                 |
| 187.5_supp              | 1       | 187.5 kbps                                                                 |
| 500_supp                | 1       | 500 kbps                                                                   |
| 1.5M_supp               | 1       | 1.5 Mbps                                                                   |
| 3M_supp                 | 1       | 3 Mbps                                                                     |
| 6M_supp                 | 1       | 6 Mbps                                                                     |
| 12M_supp                | 1       | 12 Mbps                                                                    |
| MaxTsdr_9.6             | 60      | 60 Tbit = 6.25 msec                                                        |
| MaxTsdr_19.2            | 60      | 60 Tbit = 3.125 msec                                                       |
| MaxTsdr_45.45           | 60      | 60 Tbit = 1.32 msec                                                        |
| MaxTsdr_93.75           | 60      | 60 Tbit = 640 μsec                                                         |
| MaxTsdr_187.5           | 60      | 60 Tbit = 320 μsec                                                         |
| MaxTsdr_500             | 100     | 100 Tbit = 200 μsec                                                        |
| MaxTsdr_1.5M            | 150     | 150 Tbit = 100 μsec                                                        |
| MaxTsdr_3M              | 250     | 250 Tbit = 83 μsec                                                         |
| MaxTsdr_6M              | 450     | 450 Tbit = 75 μsec                                                         |
| MaxTsdr_12M             | 800     | 800 Tbit = 67 μsec                                                         |
| Min_Slave_Intervall     | 5       | Minimum slave interval = 0.5 ms                                            |
| Freeze_Mode_supp        | 1       | Freeze mode not supported                                                  |
| Sync_Mode_supp          | 1       | Sync mode not supported                                                    |
| Fail_Safe               | 1       | Fail safe supported                                                        |
| DPV1_Slave              | 1       | -                                                                          |
| DPV1_Data_Types         | 1       | -                                                                          |
| C1_Read_Write_supp      | 0       | -                                                                          |
| C2_Read_Write_supp      | 1       | -                                                                          |
| C2_Max_Data_Len         | 240     | -                                                                          |
| C2_Response_Timeout     | 100     | -                                                                          |
| C2_Read_Write_required  | 0       | -                                                                          |
| C2_Max_Count_Channels   | 1       | -                                                                          |
| Max_Initiate_PDU_Length | 52      | -                                                                          |
| Modular_Station         | 1       | Modular station                                                            |
| Max_Module              | 1       | Maximum # of modules: 1                                                    |
|                         | 32      | Maximum # of input bytes: 32                                               |
| Max_Output_Len          | 32      | Maximum # of output bytes: 32                                              |
| Max_Data_Len            | 64      | Maximum # of data bytes: 64                                                |
| Max_User_Prm_Data_Len   | 4       | -                                                                          |

| Parameter                   | Setting Value                    | Contents                  |
|-----------------------------|----------------------------------|---------------------------|
| Ext_User_Prm_Data_Const (0) | 0x40, 0x01, 0x00, 0x01           | -                         |
| Ext_User_Prm_Data_Ref (0)   | 1                                | -                         |
| Ext_User_Prm_Data_Ref (0)   | 2                                | -                         |
| Max_Diag_Data_Len           | 11                               | Maximum diagnostic length |
| Unit_Diag_Bit (0024)        | "Undervoltage Condition"         | -                         |
| Unit_Diag_Bit (0025)        | "Inverter Communications Error"  | -                         |
| Unit_Diag_Bit (0026)        | "PNU915: Illegal PNU configured" | -                         |
| Unit_Diag_Bit (0027)        | "PNU916: Illegal PNU configured" | -                         |

Module = "Basic data" 0x72 End ModuleModule = "Extended Data 1" 0x5F, 0x6F End ModuleModule = "Extended Data 2" 0x55, 0x65 EndModule Module = "PPO Type 1" 0xF3, 0xF1 End ModuleModule = "PPO Type 2" 0xF3, 0xF5 End ModuleModule = "PPO Type 3" 0xF1 End ModuleModule = "PPO Type 4" 0xF5 EndModule Module = "PPO Type 5" 0xF3, 0xF9 End ModuleModule = "PPO Type 1 (No Cons.)" 0x73, 0x71 EndModule Module = "PPO Type 2 (No Cons.)" 0x73, 0x75 10 EndModule Module = "PPO Type 3 (No Cons.)" 0x71 End ModuleModule = "PPO Type 4 (No Cons.)" 0x75 End ModuleModule = "PPO Type 5 (No Cons.)" 0x73, 0x79

## **♦** Supported PNU

End Module

| Supported PNU No. | Data Type       | Write | Read | Description                   |
|-------------------|-----------------|-------|------|-------------------------------|
| 900               | Octet String 12 | -     | 0    | Type 1 PPO-Write              |
| 901               | Octet String 20 | -     | 0    | Type 2 PPO-Write              |
| 902               | Octet String 4  | -     | 0    | Type 3 PPO-Write (DP-V1 only) |
| 903               | Octet String 12 | -     | 0    | Type 4 PPO-Write (DP-V1 only) |
| 904               | Unsigned 16     | -     | 0    | Current PPO-Write             |

| Supported PNU No. | Data Type              | Write | Read | Description                                                    |
|-------------------|------------------------|-------|------|----------------------------------------------------------------|
| 905               | Octet String 28        | -     | 0    | Type 5 PPO-Write                                               |
| 907               | Octet String 12        | -     | 0    | Type 1 PPO-Read                                                |
| 908               | Octet String 20        | -     | 0    | Type 2 PPO-Read                                                |
| 909               | Octet String 4         | -     | 0    | Type 3 PPO-Read (DP-V1 only)                                   |
| 910               | Octet String 12        | -     | 0    | Type 4 PPO-Read (DP-V1 only)                                   |
| 911               | Unsigned 16            | -     | 0    | Current PPO-Read                                               |
| 912               | Octet String 28        | -     | 0    | Type 5 PPO-Read                                                |
| 915               | Array [10] Unsigned 16 | 0     | 0    | Assign MEMOBUS/Modbus Write Command to PZD in PPO-Write        |
| 916               | Array [10] Unsigned 16 | 0     | 0    | Assign MEMOBUS/Modbus response to PZD in PPO-Read              |
| 918               | Unsigned 16            | -     | 0    | Node address                                                   |
| 947               | Array [10] Unsigned 16 | i     | 0    | Fault number                                                   |
| 948               | Array [10] Unsigned 16 | -     | 0    | Fault time (Elapsed time between fault occurrence)             |
| 963               | Unsigned 16            | -     | 0    | Current baud rate                                              |
| 964               | Unsigned 16            | -     | 0    | Device identification (PNU964)                                 |
| 965               | Octet String 2         | -     | 0    | Profile code: 0x0302                                           |
| 967               | V2                     | 0     | 0    | Read or Write Control word                                     |
| 968               | V2                     | -     | 0    | Read Status word                                               |
| 971               | Unsigned 16            | 0     | -    | Start Store in non-volatile memory (Enter code with EEPROM) *1 |

<sup>\*1</sup> You can write the EEPROM to the drive a maximum of 100,000 times. Do not use this write command frequently.

## ■ Example: To read the Drive Command (STW) using PNU900

### Command

| Data Type | Settings    | Description                           |
|-----------|-------------|---------------------------------------|
| DVE       | 6384 (Hex.) | 6: Request parameter value from array |
| PKE       |             | 384 (Hex.) = 900 dec (PNU 900)        |
| IND       | 5           | 5th Word data of PPO Type 1           |
| PWE       | 0           | N/A                                   |
| STW       | -           | up to Master command                  |
| HSW       | -           | up to Master command                  |

### Response

| Data Type | Settings    | Description                              |
|-----------|-------------|------------------------------------------|
| DVE       | 4384 (Hex.) | 4: Transfer parameter value (array word) |
| PKE       |             | 384 (Hex.) = 900 dec (PNU 900)           |
| IND       | 5           | 5th Word data of PPO Type 1              |
| PWE       | (STW)       | STW data                                 |
| ZSW       | -           | up to drive state                        |
| HIW       | -           | up to drive state                        |

## ■ Example: To read the Drive State (ZSW) using PNU907

### Command

| Data Type | Settings    | Description                           |
|-----------|-------------|---------------------------------------|
| DVE       | 638B (Hex.) | 6: Request parameter value from array |
| PKE       |             | 38B (Hex.) = 907 dec (PNU 907)        |
| IND       | 5           | 5th Word data of PPO Type 1           |
| PWE       | 0           | N/A                                   |

| Data Type | Settings | Description          |
|-----------|----------|----------------------|
| STW       | -        | up to Master command |
| HSW       | -        | up to Master command |

### Response

| Data Type | Settings    | Description                              |                                          |
|-----------|-------------|------------------------------------------|------------------------------------------|
| DIVE      | 438B (Hex.) | 4: Transfer parameter value (array word) | 4: Transfer parameter value (array word) |
| PKE       |             | 388 (Hex.) = 907 dec (PNU 907)           |                                          |
| IND       | 5           | 5th Word data of PPO Type 1              |                                          |
| PWE       | (ZSW)       | ZSW data                                 |                                          |
| ZSW       | -           | up to drive state                        |                                          |
| HIW       | -           | up to drive state                        |                                          |

## ■ Example: To read the data Type 1 PPO-Write 1st word

### Command

| Data Type | Settings    | Description                           |
|-----------|-------------|---------------------------------------|
|           | 6384 (Hex.) | 6: Request parameter value from array |
| PKE       |             | 384 (Hex.) = 900 dec (PNU 900)        |
| IND       | 1           | First Word data of PPO type 1         |
| PWE       | 0           | N/A                                   |
| STW       | -           | up to Master command                  |
| HSW       | -           | up to Master command                  |

### Response

| Data Type | Settings    | Description                              |
|-----------|-------------|------------------------------------------|
| DVE       | 4384 (Hex.) | 4: Transfer parameter value (array word) |
| PKE       |             | 384 (Hex.) = 900 dec (PNU 900)           |
| IND       | 1           | First Word data of PPO Type 1            |
| PWE       | 6384 (Hex.) | First Word data of PPO-Write             |
| ZSW       | -           | up to drive state                        |
| HIW       | -           | up to drive state                        |

## ■ Example: To read current PPO-Write

### Command

| Data Type | Settings    | Description                    |
|-----------|-------------|--------------------------------|
| DVE       | 1388 (Hex.) | 1: Request parameter value     |
| PKE       |             | 388 (Hex.) = 904 dec (PNU 904) |
| IND       | 0           | Not array type                 |
| PWE       | 0           | N/A                            |
| STW       | -           | up to Master command           |
| HSW       | -           | up to Master command           |

## Response

| Data Type | Settings    | Description                                                       |
|-----------|-------------|-------------------------------------------------------------------|
| DIVE      | 1200 /II )  | 1: Transfer parameter value (word)                                |
| PKE       | 1388 (Hex.) | 388 (Hex.) = 904 dec (PNU 904)                                    |
| IND       | 0           | Not array type                                                    |
| PWE       | 1           | 1: Type 1 PPO-Write<br>2: Type 2 PPO-Write<br>3: Type 3 PPO-Write |

| Data Type | Settings | Description                                |
|-----------|----------|--------------------------------------------|
|           |          | 4: Type 4 PPO-Write<br>5: Type 5 PPO-Write |
| ZSW       | -        | up to drive state                          |
| HIW       | -        | up to drive state                          |

## ■ How to use PNU 915 (Assignment, PZD in PPO-Write)

| PZD#  | PNU | INDEX | Assigned PNU | Description               |
|-------|-----|-------|--------------|---------------------------|
| PZD1  | 915 | 1     | P0.1         | Run Command               |
| PZD2  | 915 | 2     | P0.2         | Frequency Reference       |
| PZD3  | 915 | 3     | P0.6         | PID Setpoint Value        |
| PZD4  | 915 | 4     | P0.7         | Analog Output             |
| PZD5  | 915 | 5     | P0.9         | Digital Output            |
| PZD6  | 915 | 6     | P0.15        | PID Setpoint Value enable |
| PZD7  | 915 | 7     | -            | -                         |
| PZD8  | 915 | 8     | -            | -                         |
| PZD9  | 915 | 9     | -            | -                         |
| PZD10 | 915 | 10    | -            | -                         |

## ■ How to use PNU 916 (Assignment, PZD in PPO-Read)

| PZD#  | PNU | INDEX | Assigned PNU | Description           |
|-------|-----|-------|--------------|-----------------------|
| PZD1  | 916 | 1     | P0.32        | Drive State           |
| PZD2  | 916 | 2     | P0.2         | Frequency Reference   |
| PZD3  | 916 | 3     | P0.36        | Output Frequency      |
| PZD4  | 916 | 4     | P0.38        | Output Current        |
| PZD5  | 916 | 5     | P0.68        | Motor Speed           |
| PZD6  | 916 | 6     | P0.69        | Output Voltage        |
| PZD7  | 916 | 7     | P0.70        | DC Bus Voltage        |
| PZD8  | 916 | 8     | P0.72        | Torque Monitor        |
| PZD9  | 916 | 9     | P0.71        | Output Power          |
| PZD10 | 916 | 10    | P0.73        | Input Terminal Status |

## ■ PNU963

| Value | Communication Speed (kbps) | Value | Communication Speed (kbps) |
|-------|----------------------------|-------|----------------------------|
| 0     | 9.6                        | 6     | 1500                       |
| 1     | 19.2                       | 7     | 3000                       |
| 2     | 93.75                      | 8     | 6000                       |
| 3     | 187.5                      | 9     | 12000                      |
| 4     | 500                        | -     | -                          |

## **■** PNU964

| Sub-Index | Settings | Description               |
|-----------|----------|---------------------------|
| 1         | 273 dec  | Manufacturer Coding       |
| 2         | 1        | Device type               |
| 3         | 0        | Software version          |
| 4         | 2007 dec | Firmware date (year)      |
| 5         | 0220 dec | Firmware date (day/month) |
| 6         | 1        | DO                        |

## **■ PNU Numbers for Drive Parameters**

| DPV0 PNU Number<br>(Dec) | Description      | INDEX (Dec) | DPV0 PNU Number<br>(Dec) | Description          | INDEX (Dec) |
|--------------------------|------------------|-------------|--------------------------|----------------------|-------------|
| 11                       | A1-xx parameters | 00 – 99     | 83                       | H3-xx parameters     | 00 – 99     |
| 12                       | A2-xx parameters | 00 – 99     | 84                       | H4-xx parameters     | 00 – 99     |
| 21                       | b1-xx parameters | 00 – 99     | 85                       | H5-xx parameters     | 00 – 99     |
| 22                       | b2-xx parameters | 00 – 99     | 86                       | H6-xx parameters     | 00 – 99     |
| 23                       | b3-xx parameters | 00 – 99     | 121                      | L1-xx parameters     | 00 – 99     |
| 24                       | b4-xx parameters | 00 – 99     | 122                      | L2-xx parameters     | 00 – 99     |
| 25                       | b5-xx parameters | 00 – 99     | 123                      | L3-xx parameters     | 00 – 99     |
| 26                       | b6-xx parameters | 00 – 99     | 124                      | L4-xx parameters     | 00 – 99     |
| 27                       | b7-xx parameters | 00 – 99     | 125                      | L5-xx parameters     | 00 – 99     |
| 28                       | b8-xx parameters | 00 – 99     | 126                      | L6-xx parameters     | 00 – 99     |
| 29                       | b9-xx parameters | 00 – 99     | 127                      | L7-xx parameters     | 00 – 99     |
| 31                       | C1-xx parameters | 00 – 99     | 128                      | L8-xx parameters     | 00 – 99     |
| 32                       | C2-xx parameters | 00 – 99     | 141                      | n1-xx parameters     | 00 – 99     |
| 33                       | C3-xx parameters | 00 – 99     | 142                      | n2-xx parameters     | 00 – 99     |
| 34                       | C4-xx parameters | 00 – 99     | 143                      | n3-xx parameters     | 00 – 99     |
| 35                       | C5-xx parameters | 00 – 99     | 145                      | n5-xx parameters     | 00 – 99     |
| 36                       | C6-xx parameters | 00 – 99     | 146                      | n6-xx parameters     | 00 – 99     |
| 41                       | d1-xx parameters | 00 – 99     | 148                      | n8-xx parameters     | 00 – 99     |
| 42                       | d2-xx parameters | 00 – 99     | 151                      | o1-xx parameters     | 00 – 99     |
| 43                       | d3-xx parameters | 00 – 99     | 152                      | o2-xx parameters     | 00 – 99     |
| 44                       | d4-xx parameters | 00 – 99     | 153                      | o3-xx parameters     | 00 – 99     |
| 45                       | d5-xx parameters | 00 – 99     | 154                      | o4-xx parameters     | 00 – 99     |
| 46                       | d6-xx parameters | 00 – 99     | 171                      | q1-xx parameters     | 00 – 99     |
| 47                       | d7-xx parameters | 00 – 99     | 181                      | r1-xx parameters     | 00 – 99     |
| 51                       | E1-xx parameters | 00 – 99     | 201                      | T1-xx parameters     | 00 – 99     |
| 52                       | E2-xx parameters | 00 – 99     | 202                      | T2-xx parameters     | 00 – 99     |
| 53                       | E3-xx parameters | 00 – 99     | 203                      | T3-xx parameters     | 00 – 99     |
| 54                       | E4-xx parameters | 00 – 99     | 211                      | U1-xx parameters     | 00 – 99     |
| 55                       | E5-xx parameters | 00 – 99     | 212                      | U2-xx parameters     | 00 – 99     |
| 61                       | F1-xx parameters | 00 – 99     | 213                      | U3-xx parameters     | 00 – 99     |
| 62                       | F2-xx parameters | 00 – 99     | 214                      | U4-xx parameters     | 00 – 99     |
| 63                       | F3-xx parameters | 00 – 99     | 215                      | U5-xx parameters     | 00 – 99     |
| 64                       | F4-xx parameters | 00 – 99     | 216                      | U6-xx parameters     | 00 – 99     |
| 65                       | F5-xx parameters | 00 – 99     | 217                      | U7-xx parameters     | 00 – 99     |
| 66                       | F6-xx parameters | 00 – 99     | 218                      | U8-xx parameters     | 00 – 99     |
| 67                       | F7-xx parameters | 00 – 99     | 300                      | RAM Enter Command    | 0           |
| 81                       | H1-xx parameters | 00 – 99     | 301                      | ROM Enter Command *1 | 0           |
| 82                       | H2-xx parameters | 00 – 99     | -                        | -                    | -           |

<sup>\*1</sup> You can write the EEPROM to the drive a maximum of 100,000 times. Do not use this write command frequently.

## ■ PNU Numbering for MEMOBUS/Modbus Registers

| DPV0 PNU Number | Description                      | INDEX | DPV0 PNU Number | Description                       | INDEX |
|-----------------|----------------------------------|-------|-----------------|-----------------------------------|-------|
| Command         |                                  |       |                 | Monitor                           |       |
| 0               | 0001 (Hex.) MEMOBUS/Modbus<br>#  | 1     | 0               | 0020 (Hex.) MEMOBUS/Modbus<br>#   | 32    |
| 0               | 0002 (Hex.) MEMOBUS/Modbus<br>#  | 2     | 0               | 0021 (Hex.: MEMOBUS/Modbus #      | 33    |
| 0               | 0003 (Hex.) MEMOBUS/Modbus<br>#  | 3     | 0               | 0022 (Hex.) MEMOBUS/Modbus<br>#   | 34    |
| 0               | 0004 (Hex.) MEMOBUS/Modbus<br>#  | 4     | 0               | 0023 (Hex.) MEMOBUS/Modbus<br>#   | 35    |
| 0               | 0005 (Hex.) MEMOBUS/Modbus<br>#  | 5     | 0               | 0024 (Hex.) MEMOBUS/Modbus<br>#   | 36    |
| 0               | 0006 (Hex.) MEMOBUS/Modbus<br>#  | 6     | 0               | 0025 (Hex.) MEMOBUS/Modbus<br>#   | 37    |
| 0               | 0007 (Hex.) MEMOBUS/Modbus<br>#  | 7     | 0               | 0026 (Hex.) MEMOBUS/Modbus<br>#   | 38    |
| 0               | 0008 (Hex.) MEMOBUS/Modbus<br>#  | 8     | 0               | 0027 (Hex.) MEMOBUS/Modbus<br>#   | 39    |
| 0               | 0009 (Hex.) MEMOBUS/Modbus<br>#  | 9     | 0               | 0028 (Hex.) MEMOBUS/Modbus<br>#   | 40    |
| 0               | 000A (Hex.) MEMOBUS/<br>Modbus # | 10    | 0               | 0029 (Hex.) MEMOBUS/Modbus<br>#   | 41    |
| 0               | 000F (Hex.) MEMOBUS/Modbus<br>#  | 15    | 0               | 002A (Hex.) MEMOBUS/<br>Modbus #  | 42    |
| 0               | 0010 (Hex.) MEMOBUS/Modbus<br>#  | 16    | 0               | 002B (Hex.) MEMOBUS/<br>Modbus #  | 43    |
| 0               | 0011 (Hex.) MEMOBUS/Modbus<br>#  | 17    | 0               | 002C (Hex.) MEMOBUS/<br>Modbus #  | 44    |
| 0               | 001B (Hex.) MEMOBUS/<br>Modbus # | 27    | 0               | 002D (Hex.) MEMOBUS/<br>Modbus #  | 45    |
| 0               | 001C (Hex.) MEMOBUS/<br>Modbus # | 28    | 0               | 002E (Hex.) MEMOBUS/<br>Modbus #  | 46    |
| 0               | 001D (Hex.) MEMOBUS/<br>Modbus # | 29    | 0               | 002F (Hex.) MEMOBUS/Modbus<br>#   | 47    |
| -               | -                                | -     | 0               | 0030 (Hex.): MEMOBUS/<br>Modbus # | 48    |
| -               | -                                | -     | 0               | 0031 (Hex.): MEMOBUS/<br>Modbus # | 49    |
| -               | -                                | -     | 0               | 0032 (Hex.): MEMOBUS/<br>Modbus # | 50    |
| -               | -                                | -     | 0               | 0033 (Hex.): MEMOBUS/<br>Modbus # | 51    |
| -               | -                                | -     | 0               | 0034 (Hex.): MEMOBUS/<br>Modbus # | 52    |
| -               | -                                | -     | 0               |                                   | -     |
| -               | -                                | -     | 0               | 00FF (Hex.) MEMOBUS/<br>Modbus #  | 255   |

#### Note:

- 1. When *PNU* = 0 and INDEX is set to MEMOBUS/Modbus register number, parameter values can be read and written instead of using PNU number.
- 2. MEMOBUS/Modbus register *C1-01* is 200 (Hex.). When *PNU* = 0 and INDEX is 200 (Hex.) (512 dec), *C1-01* setting value can be read and written instead of using PNU 31 (dec) and INDEX 01.

## ■ Example: Writing to C1-01

### Command

| Data Type | Settings    | Description                               |
|-----------|-------------|-------------------------------------------|
| DIVE      |             | 7: Change parameter value in array (word) |
| PKE       | 701F (Hex.) | 1F (Hex.) = 31 (C1 parameter)             |
| IND       | 1           | C1-01                                     |
| PWE       | 10          | Assign 10                                 |

| Data Type | Settings | Description          |
|-----------|----------|----------------------|
| STW       | -        | up to Master command |
| HSW       | -        | up to Master command |

### Response

| Data Type | Settings    | Description                              |
|-----------|-------------|------------------------------------------|
| DV.E      | 401F (II)   | 4: Transfer parameter value (array word) |
| PKE       | 401F (Hex.) | 1F (Hex.) = 31 (C1 parameter)            |
| IND       | 1           | C1-01                                    |
| PWE       | 0           | N/A                                      |
| STW       | -           | up to drive state                        |
| HSW       | -           | up to drive state                        |

## ■ Example: Reading to d1-17

### Command

| Data Type | Settings    | Description                           |
|-----------|-------------|---------------------------------------|
| DVE       | (000 (H. )  | 6: Request parameter value from array |
| PKE       | 6029 (Hex.) | 29 (Hex.) = 41 (d1 parameter)         |
| IND       | 11 (Hex.)   | 11 (Hex.) = 17 (d1-17)                |
| PWE       | 0           | N/A                                   |
| STW       | -           | up to Master command                  |
| HSW       | -           | up to Master command                  |

### Response

| Data Type Settings |             | Description                              |
|--------------------|-------------|------------------------------------------|
|                    |             | 4: Transfer parameter value (array word) |
| PKE                | 4029 (Hex.) | 29 (Hex.) = 41 (d1 parameter)            |
| IND                | 11 (Hex.)   | d1-17                                    |
| PWE                | 258 (Hex.)  | d1-17 value                              |
| STW                | -           | up to drive state                        |
| HSW                | -           | up to drive state                        |

## ■ Example: Writing to RAM with the Enter command

#### Command

| Data Type Settings |             | Description                      |
|--------------------|-------------|----------------------------------|
| DVE                |             | 2: Change parameter value (word) |
| PKE                | 212C (Hex.) | 12C (Hex.) = 300                 |
| IND                | 0           | N/A                              |
| PWE                | 0           | N/A                              |
| STW                | -           | up to Master command             |
| HSW                | -           | up to Master command             |

#### Note

When F6-32 = 3 or 5, parameters are validated by writing these parameters to the drive and automatically executing the Enter command at the same time.

### Response

| Data Type | Settings    | Description                        |
|-----------|-------------|------------------------------------|
| DVE       | 112C (Hex.) | 1: Transfer parameter value (word) |
| PKE       |             | 12C (Hex.) = 300                   |

| Data Type | Settings | Description       |
|-----------|----------|-------------------|
| IND       | 0        | N/A               |
| PWE       | 0        | N/A               |
| STW       | -        | up to drive state |
| HSW       | -        | up to drive state |

## 9 Troubleshooting

### Drive-Side Error Codes

Drive-side error codes appear on the drive keypad. Fault on page 49 lists causes of the errors and possible corrective actions. Refer to the drive Technical Manual for additional error codes that can appear on the drive keypad.

### **■** Fault

Both bUS [Option Communication Error] and EF0 [Option Card External Fault] can appear as a fault. When a fault occurs, the keypad ALM LED stays lit. When an alarm occurs, the ALM LED flashes.

If communication stops while the drive is running, use these questions as a guide to help remove the fault:

- Is the option properly installed?
- Is the communication line properly connected to the option? Is it loose?
- Is the PLC program working? Is the controller/PLC CPU stopped?
- Did a momentary power loss interrupt communications?

| Code              | Name                                    | Causes                                                            | Possible Solutions                                                                                                    |
|-------------------|-----------------------------------------|-------------------------------------------------------------------|----------------------------------------------------------------------------------------------------|
| bUS               | Option Communication Error              | The drive did not receive a signal from the controller.           | Check for wiring errors.     Correct the wiring.                                                                                                    |
|                   |                                         | The communications cable wiring is incorrect.                     |                                                                                                    |
|                   |                                         | An existing short circuit or communications disconnection         | Check disconnected cables and short circuits and repair as needed                                                                                                    |
|                   |                                         | A data error occurred due to electric interference                | Prevent noise in the control circuit, main circuit, and ground wiring.  If you identify a magnetic contactor as a source of noise, install a surge absorber to the contactor coil.  Use only recommended cables or other shielded line. Ground the shield on the controller side or the drive input power side.  Separate all communication wiring from drive power lines. Install an EMC noise filter to the drive power supply input.  Counteract noise in the master controller (PLC). |
|                   |                                         | Option is damaged                                                 | If there are no problems with the wiring and the error continues to occur, replace the option.                                                                                                    |
|                   |                                         | Connection Time-out                                               | The option Requested Packet Interval (RPI) timer timed out Make sure that RPI time is set properly                                                                                                    |
| EF0               | Option Card External Fault              | The option received an external fault from the controller.        | Find the device that caused the external fault and remove the caus.     Clear the external fault input from the controller.                                                                                                    |
|                   |                                         | A programming error occurred on the controller side.              | Examine the operation of the controller program.                                                                                                    |
| oFA00             | Option Not Compatible with Port         | The option connected to connector CN5-A is not compatible.        | Connect the option to the correct connector.  Use connector CN5-A when you connect the option. To use other options, refer to those option manuals.                                                                                                    |
| oFA01             | Option Card Fault (CN5-A)               | The option connected to option port CN5-A was changed during run. | De-energize the drive.     Connect the option to the correct option port.                                                                                                    |
| oFA03, oFA04      | Option Card Error (CN5-A)               | A fault occurred in the option.                                   | De-energize the drive.     Make sure that the option is correctly connected to the connector.     If the problem continues, replace the option.                                                                                                    |
| oFA30 to<br>oFA43 | Option Card Connection Error<br>(CN5-A) | A fault occurred in the option.                                   | De-energize the drive.     Make sure that the option is correctly connected to the connector.     If the problem continues, replace the option.                                                                                                    |
| oFb00             | Option Not Compatible with Port         | The option connected to connector CN5-B is not compatible.        | Connect the option to the correct connector.     Use connector CN5-A when you connect the option.     To use other options, refer to those option manuals.                                                                                                    |

| Code  | Name                 | Causes                                                                                 | Possible Solutions                                                                                                    |
|-------|----------------------|----------------------------------------------------------------------------------------|----------------------------------------------------------------------------------------------------|
| oFb02 | Option Fault         | An option of the same type is already installed in option port CN5-A, CN5-B, or CN5-C. | Connect the option to the correct option port.                                                                                                    |
| oFC00 | Option Fault (CN5-B) | The option connected to connector CN5-C is not compatible.                             | Connect the option to the correct connector.  • Use connector CN5-A when you connect the option. To use other options, refer to those option manuals. |
| oFC02 | Option Fault         | An option of the same type is already installed in option port CN5-A, CN5-B, or CN5-C. | Connect the option to the correct option port.                                                                                                    |

### Minor Faults and Alarms

| Code | Name                             | Causes                                                                                                    | Possible Solutions                                                                                                    |
|------|----------------------------------|----------------------------------------------------------------------------------------------------|----------------------------------------------------------------------------------------------------|
| bb   | Baseblock                        | The drive output is disabled and bb is shown on the keypad when the drive is set for control by PROFIBUS-DP, and either of the following conditions is met:  • A conventional data format is used, and the operation command bit F is set to 1,  • A PPO type data format is used, and the control word (STW) bit 3 is set to 0 (baseblock + stop). | Set either of the bits depending on the data format used.                                                                                                    |
|      |                                  | An external baseblock command was entered through one of the MFDI terminals S1 to S8, and the drive output stopped as shown by an external baseblock command.                                                                                                    | Examine the external sequence and timing of the baseblock command input.                                                                                                    |
| CALL | Serial Comm Transmission Error   | The communications cable wiring is incorrect.                                                                                                    | Correct wiring errors.                                                                                                    |
|      |                                  | There is a short circuit in the communications cable or the communications cable is not connected.                                                                                                    | Repair the short-circuited or disconnected portion of the cable.     Replace the defective communications cable.                                                                      |
|      |                                  | A programming error occurred on the controller side.                                                                                                    | Examine communications at start-up and correct programming errors.                                                                                                    |
|      |                                  | There is damage to the communications circuitry.                                                                                                    | Do a self-diagnostics check.     If the problem continues, replace the control board or the drive. Contact Yaskawa or your nearest sales representative to replace the control board. |
|      |                                  | The termination resistor setting for MEMOBUS/<br>Modbus communications is incorrect.                                                                                                    | On the last drive in a MEMOBUS/Modbus network, set DIP switch S2 to the ON position to enable the termination resistor.                                                               |
| СуРо | Cycle Power to Active Parameters | Comm. Option Parameter Not Upgraded                                                                                                    | Re-energize the drive to update the communication option parameters.                                                                                                    |

## Option Compatibility

You can connect a maximum of 3 options at the same time depending on the type of option.

#### Note

- You can only connect one option to a GA500 drive. Connect the option to the CN5 connector.
- You can connect two options to an FP605 drive. Connect the communication option to the CN5-A connector.
- Compatible communication options are different for different models. Refer to the drive manuals for more information.

### **Table 9.1 Option Compatibility**

| Option                                                                                                    | Connector       | Number of Options Possible |
|----------------------------------------------------------------------------------------------------|-----------------|----------------------------|
| PG-B3 * <i>l</i> , PG-X3 * <i>l</i>                                                                                                    | CN5-B, CN5-C    | 2 *2                       |
| PG-RT3 *1 *3 *4, PG-F3 *1 *3 *4                                                                                                    | CN5-C           | 1                          |
| DO-A3 *5, AO-A3 *5                                                                                                    | CN5-A, B, and C | 1                          |
| SI-C3, SI-N3, SI-P3, SI-S3, SI-T3, SI-ET3, SI-ES3, SI-B3, SI-M3, SI-W3 *4, SI-EM3 *4, SI-EM3D *4, SI-EN3 *4, SI-EN3D *4, SI-EP3, JOHB-SMP3, AI-A3 *5 *6, DI-A3 *5 *6 | CN5-A           | 1                          |

- \*1 Not available for GA500 or FP605 drives.
- \*2 To connect two PG options, use the CN5-C and CN5-B connectors. To connect only one PG option, use the CN5-C connector.
- \*3 If you use the motor switching function, you cannot use this option.
- Not available for 1000-Series drive models with capacities between 450 and 630 kW (650 to 1000 HP).
- \*5 Not available for GA500 drives.
- \*6 To use AI-A3 and DI-A3 input statuses as monitors, connect the options to CN5-A, CN5-B, or CN5-C.

## 10 European Standards

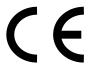

Figure 10.1 CE Mark

The CE mark indicates compliance with European safety and environmental regulations.

European standards include the Machinery Directive for machine manufacturers, the Low Voltage Directive for electronics manufacturers, and the EMC Directive for controlling noise.

It is required for engaging in business and commerce in Europe.

This option displays the CE mark based on the EMC guidelines.

EMC Directive: 2014/30/EU

Drives used in combination with this option and devices used in combination with the drive must also be CE certified and display the CE mark.

When using drives displaying the CE mark in combination with other devices, it is ultimately the responsibility of the user to ensure compliance with CE standards. Verify that conditions meet European standards after setting up the device.

## **♦** EMC Directive Compliance

This option is tested according to European standard EN 61800- 3:2004/A1:2012 and complies with the EMC Directive. The CE marking is declared based on the harmonized standards.

### Option Installation

Verify the following installation conditions to make sure that other devices and machinery used with this option and drive also comply with EMC guidelines:

- 1. Use dedicated shield cable for the option and external device (encoder, I/O device, master), or run the wiring through a metal conduit.
- 2. Keep wiring as short as possible and ground the largest possible surface area of the shield to the metal panel according to Figure 10.2 and Figure 10.3.

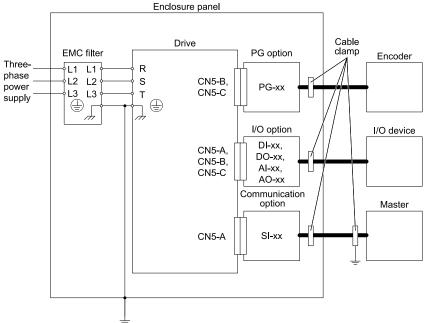

Figure 10.2 Option Installation for CE Compliance: 1000-Series, GA700, GA800

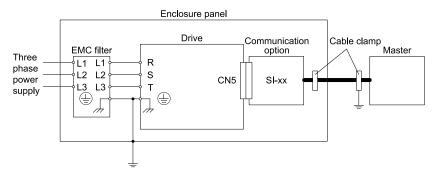

Figure 10.3 Option Installation for CE Compliance: GA500

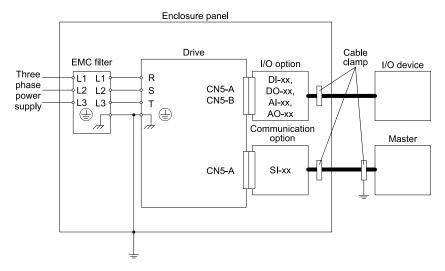

Figure 10.4 Option Installation for CE Compliance: FP605

3. Ground the largest possible surface area of the shield to the metal panel. Yaskawa recommends using cable clamps.

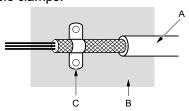

- A Braided shield cable
- **B** Metal panel

C - Cable clamp (conductive)

Figure 10.5 Ground Area

## 11 Specifications

## Specifications

**Table 11.1 Option Specifications** 

| Items               | Specifications                                                                                                    |  |
|---------------------|----------------------------------------------------------------------------------------------------|--|
| Model               | SI-P3                                                                                                    |  |
| PROFIBUS-DP<br>Data | PROFIBUS DP-V0, V1  PPO TYPE: 1 - 5 (No. 3.072, Profile for Variable Speed Drives)  Extended data 1 High-speed I/O data (inputs: 16 bytes, outputs: 16 bytes) MEMOBUS/Modbus message (inputs: 16 byes, outputs: 16 bytes)  Extended data 2 High-speed I/O data (inputs: 4 bytes, outputs: 4 bytes) MEMOBUS/Modbus message (inputs: 8 byes, outputs: 8 bytes) |  |
| Connector           | 9-pin D-sub connector (#4/40 UNC thread)                                                                                                    |  |

| Items               | Specifications                                                                                                    |  |
|---------------------|----------------------------------------------------------------------------------------------------|--|
| Communication Speed | 9.6 kbps - 12 Mbps                                                                                                    |  |
| Ambient Temperature | -10 °C - +50 °C (14 °F - 122 °F)                                                                                                    |  |
| Humidity            | Up to 95% RH (non-condensing)                                                                                                    |  |
| Storage Temperature | -20 °C to +60 °C (-4 °F to 140 °F) allowed for short-term transport of the product                                                                                                    |  |
| Area of Use         | Indoors and not near:  Oil mist, corrosive gas, flammable gas, or dust Radioactive materials or flammable materials, including wood Dangerous gases or fluids Salt Direct sunlight Falling objects |  |
| Altitude            | Up to 1000 m (3280 ft.)                                                                                                    |  |

## 12 Disposal

## **♦** Disposal Instructions

Correctly dispose of the product and packing material as specified by applicable regional, local, and municipal laws and regulations.

## **♦ WEEE Directive**

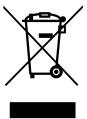

The wheelie bin symbol on this product, its manual, or its packaging identifies that you must recycle it at the end of its product life.

You must discard the product at an applicable collection point for electrical and electronic equipment (EEE). Do not discard the product with usual waste.

## **Revision History**

| Date of Publication | Revision Number | Section       | Revised Content                                                                           |
|---------------------|-----------------|---------------|-------------------------------------------------------------------------------------------|
| July 2022           | 5               | Chapters 3, 4 | Revision: LED label for FP605                                                             |
| March 2022          | 4               | All           | Addition: Information on FP605 Revision: Reviewed and corrected entire documentation      |
| February 2019       | 3               | All           | Addition: Applicable product series Revision: Reviewed and corrected entire documentation |
|                     |                 | Chapter 12    | Addition: Disposal                                                                        |
| August 2018         | 2               | All           | Addition: Applicable product series                                                       |
| October 2016        | 1               | All           | Revision:     Applicable product series     Reviewed and corrected entire documentation   |
| June 2016           | -               | -             | First Edition                                                                             |

# YASKAWA AC Drive Option

# **PROFIBUS-DP**

## **Technical Manual**

#### **DRIVE CENTER (INVERTER PLANT)**

2-13-1, Nishimiyaichi, Yukuhashi, Fukuoka, 824-8511, Japan Phone: +81-930-25-2548 Fax: +81-930-25-3431 www.yaskawa.co.jp

#### YASKAWA ELECTRIC CORPORATION

New Pier Takeshiba South Tower, 1-16-1, Kaigan, Minatoku, Tokyo, 105-6891, Japan Phone: +81-3-5402-4502 Fax: +81-3-5402-4580 www.yaskawa.co.jp

#### YASKAWA AMERICA, INC.

2121, Norman Drive South, Waukegan, IL 60085, U.S.A.
Phone: +1-800-YASKAWA (927-5292) or +1-847-887-7000 Fax: +1-847-887-7310
www.yaskawa.com

#### YASKAWA ELÉTRICO DO BRASIL LTDA.

777, Avenida Piraporinha, Diadema, São Paulo, 09950-000, Brasil Phone: +55-11-3585-1100 Fax: +55-11-3585-1187 www.yaskawa.com.br

#### YASKAWA EUROPE GmbH

Hauptstraße 185, 65760 Eschborn, Germany Phone: +49-6196-569-300 Fax: +49-6196-569-398 E-mail: info@yaskawa.eu.com www.yaskawa.eu.com

#### YASKAWA ELECTRIC KOREA CORPORATION

18F, Hi Investment & Securities Building, 66 Yeoui-daero, Yeongdeungpo-gu, Seoul, 07325, Korea Phone: +82-2-784-7844 Fax: +82-2-784-8495

#### YASKAWA ASIA PACIFIC PTE. LTD

30A, Kallang Place, #06-01, 339213, Singapore Phone: +65-6282-3003 Fax: +65-6289-3003 www.yaskawa.com.sq

### YASKAWA ELECTRIC (THAILAND) CO., LTD.

59, 1F-5F, Flourish Building, Soi Ratchadapisek 18, Ratchadapisek Road, Huaykwang, Bangkok, 10310, Thailand Phone: +66-2-017-0099 Fax: +66-2-017-0799 www.yaskawa.co.th

#### YASKAWA ELECTRIC (CHINA) CO., LTD.

22F, Link Square 1, No.222, Hubin Road, Shanghai, 200021, China Phone: +86-21-5385-2200 Fax: +86-21-5385-3299 www.yaskawa.com.cn

#### YASKAWA ELECTRIC (CHINA) CO., LTD. BEIJING OFFICE

Room 1011, Tower W3 Oriental Plaza, No. 1, East Chang An Avenue, Dong Cheng District, Beijing, 100738, China Phone: +86-10-8518-4086 Fax: +86-10-8518-4082

#### YASKAWA ELECTRIC TAIWAN CORPORATION

12F, No. 207, Section 3, Beishin Road, Shindian District, New Taipei City 23143, Taiwan Phone: +886-2-8913-1333 Fax: +886-2-8913-1513 or +886-2-8913-1519

#### YASKAWA INDIA PRIVATE LIMITED

#17/A, Electronics City, Hosur Road, Bengaluru, 560 100 (Karnataka), India Phone: +91-80-4244-1900 Fax: +91-80-4244-1901 www.vaskawaindia.in

## **YASKAWA**

YASKAWA ELECTRIC CORPORATION

In the event that the end user of this product is to be the military and said product is to be employed in any weapons systems or the manufacture thereof, the export will fall under the relevant regulations as stipulated in the Foreign Exchange and Foreign Trade Regulations. Therefore, be sure to follow all procedures and submit all relevant documentation according to any and all rules, regulations and laws that may apply.

Specifications are subject to change without notice for ongoing product modifications and improvements.

© 2016 YASKAWA ELECTRIC CORPORATION

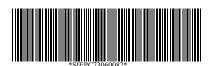

MANUAL NO. SIEP C730600 82F <5>-0 Published in Japan July 2022 22-3-23 Original Instructions